# **SOPHOS**

Cybersecurity made simple.

# Sophos Anti-Virus for Unix configuration guide

product version: 9

## **Contents**

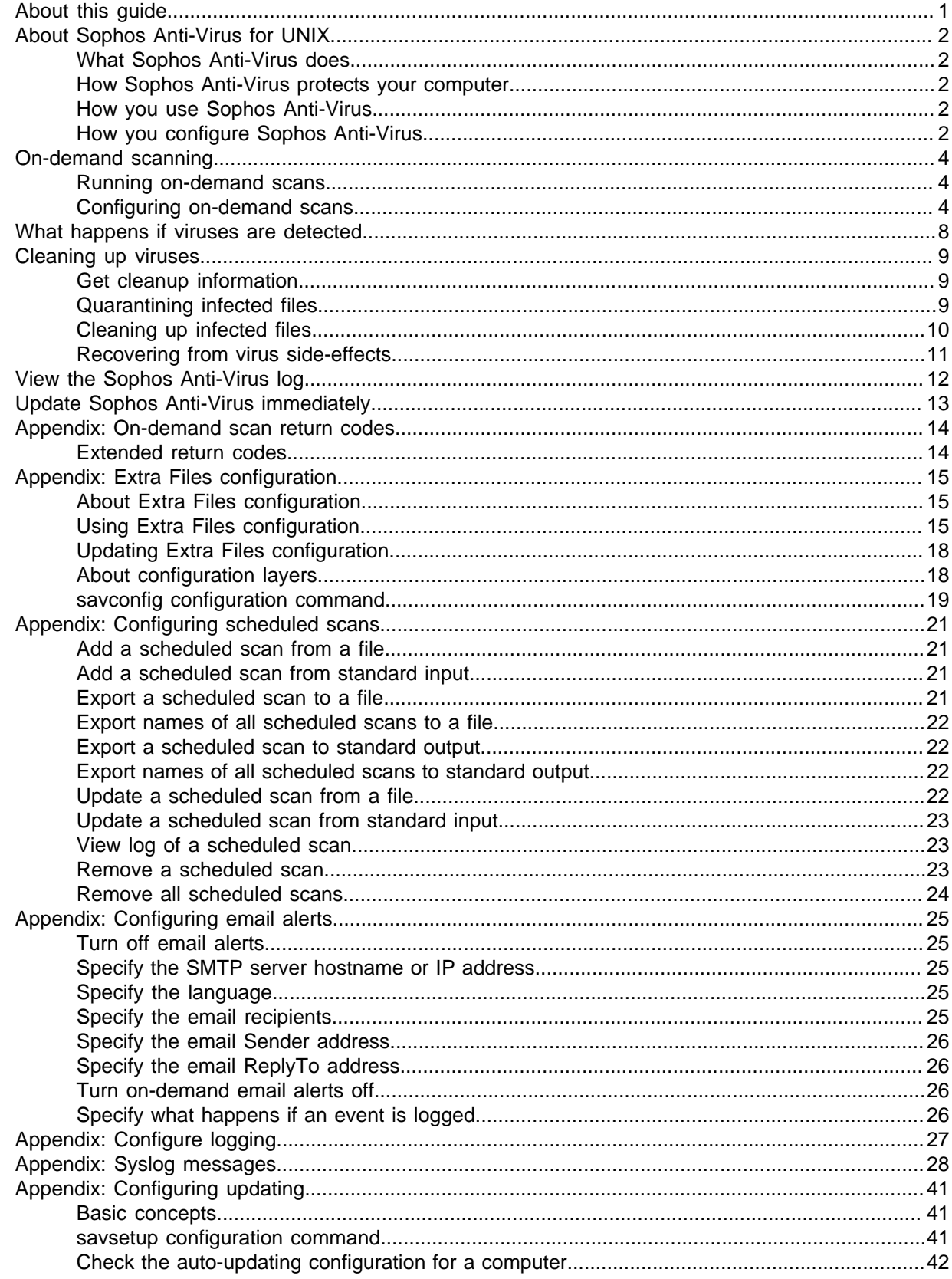

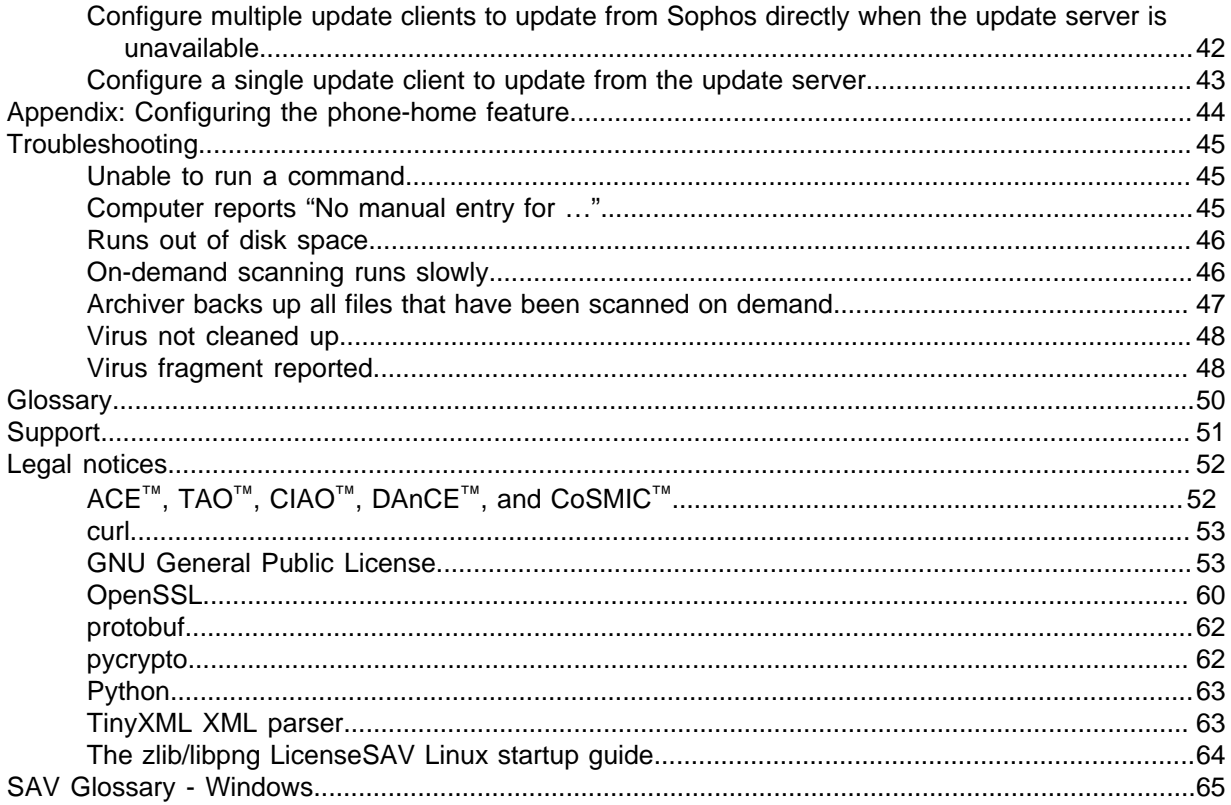

## <span id="page-3-0"></span>1 About this guide

This manual tells you how to use and configure Sophos Anti-Virus for UNIX.

To install Sophos Anti-Virus, see the Sophos Anti-Virus for UNIX startup guide.

Sophos documentation is published at<http://www.sophos.com/en-us/support/documentation.aspx>.

## <span id="page-4-0"></span>2 About Sophos Anti-Virus for UNIX

## <span id="page-4-1"></span>2.1 What Sophos Anti-Virus does

Sophos Anti-Virus detects and deals with viruses (including worms and Trojans) on your UNIX computer. As well as being able to detect all UNIX viruses, it can also detect all non-UNIX viruses that might be stored on your UNIX computer and transferred to non-UNIX computers. It does this by scanning your computer.

### <span id="page-4-2"></span>2.2 How Sophos Anti-Virus protects your computer

Sophos Anti-Virus enables you to run an on-demand scan. An on-demand scan is a scan that you initiate. You can scan anything from a single file to everything on your computer that you have permission to read. You can either manually run an on-demand scan or schedule it to run unattended.

## <span id="page-4-3"></span>2.3 How you use Sophos Anti-Virus

Sophos Anti-Virus has a command-line interface. This enables you to access all the Sophos Anti-Virus functionality and to perform all configuration.

**Note**

You must be logged on to the computer as root to use all commands except savscan, which is used to run on-demand scans.

This manual assumes that you have installed Sophos Anti-Virus in the default location,  $\sqrt{\text{opt}}$ sophos-av. The paths of the commands described are based on this location.

## <span id="page-4-4"></span>2.4 How you configure Sophos Anti-Virus

If you have a network of UNIX computers that is not managed by Sophos Enterprise Console, configure Sophos Anti-Virus as follows:

- Configure scheduled scans, alerting, logging, and updating centrally by editing a configuration file from which the computers update. See [Appendix: Extra Files configuration](#page-17-0) (page 15).
- Configure on-demand scans from the Sophos Anti-Virus command-line interface on each computer locally.

If you have a standalone UNIX computer that is not managed by Sophos Enterprise Console, configure all Sophos Anti-Virus functionality from the Sophos Anti-Virus command-line interface.

If your UNIX computers are managed by Sophos Enterprise Console, configure Sophos Anti-Virus as follows:

• Configure scheduled scans, alerting, logging, and updating centrally from Sophos Enterprise Console. For information, see the Sophos Enterprise Console Help.

#### **Note**

These features also include some parameters that cannot be set using Sophos Enterprise Console. You can set these parameters from the Sophos Anti-Virus command-line interface on each UNIX computer locally. Sophos Enterprise Console ignores them.

• Configure on-demand scans from the Sophos Anti-Virus command-line interface on each UNIX computer locally.

**Note**

You cannot use Sophos Enterprise Console configuration and Extra Files configuration together.

## <span id="page-6-0"></span>3 On-demand scanning

An on-demand scan is a scan that you initiate. You can scan anything from a single file to everything on your computer that you have permission to read. You can either manually run an on-demand scan or schedule it to run unattended.

To schedule an on-demand scan, use the command crontab. For details, see [Sophos support](http://www.sophos.com/support/knowledgebase/article/12176.html) [knowledgebase article 12176](http://www.sophos.com/support/knowledgebase/article/12176.html).

## <span id="page-6-1"></span>3.1 Running on-demand scans

The command that you type to run an on-demand scan is savscan.

### 3.1.1 Run an on-demand scan of the computer

We recommend that you scan the whole computer for viruses right after you install Sophos Anti-Virus. To do this, you run an on-demand scan.

**Note**

This is especially important if the computer is a server and you want to minimize the risk of spreading viruses to other computers.

To run an on-demand scan of the computer, type: savscan  $/$ .

### 3.1.2 Scan a particular directory or file

To scan a particular directory or file, specify the path of the item. For example, type: savscan / usr/mydirectory/myfile.

You can type more than one directory or file in the same command.

### 3.1.3 Scan a filesystem

• To scan a filesystem, specify its name. For example, type: savscan /home. You can type more than one filesystem in the same command.

## <span id="page-6-2"></span>3.2 Configuring on-demand scans

In this section, where  $path$  appears in a command, it refers to the path to be scanned.

To see a full list of the options that you can use with an on-demand scan, type:

man savscan

### 3.2.1 Scan all file types

By default, Sophos Anti-Virus scans only executables. To see a full list of the file types that Sophos Anti-Virus scans by default, type sayscan -vv.

• To scan all file types, not just those that are scanned by default, use the option -all. Type: sayscan path -all.

**Note**

This makes scanning take longer, can compromise performance on servers, and can cause false virus reports.

### 3.2.2 Scan a particular directory or file

To scan a particular directory or file, specify the path of the item. For example, type: savscan / usr/mydirectory/myfile.

You can type more than one directory or file in the same command.

### 3.2.3 Scan inside all archive types

You can configure Sophos Anti-Virus to scan inside all archive types. To see a list of these archive types, type savscan -vv.

**Note**

The threat detection engine only scans archived files that are up to 8GB (when decompressed). This is because it supports the POSIX ustar archive format, which does not accommodate larger files.

To scan inside all archive types, use the option -archive. Type: savscan  $path$  -archive.

Archives that are "nested" within other archives (for example, a TAR archive within a ZIP archive) are scanned recursively.

If you have numerous complex archives, the scan may take longer to run. Bear this in mind when scheduling unattended scans.

### 3.2.4 Scan inside a particular archive type

You can configure Sophos Anti-Virus to scan inside a particular archive type. To see a list of these archive types, type savscan -vv.

**Note**

The threat detection engine only scans archived files that are up to 8GB (when decompressed). This is because it supports the POSIX ustar archive format, which does not accommodate larger files.

• To scan inside a particular archive type, use the option that is shown in the list. For example, to scan inside TAR and ZIP archives, type: savscan path -tar -zip.

Archives that are "nested" within other archives (for example, a TAR archive within a ZIP archive) are scanned recursively.

If you have numerous complex archives, the scan may take longer to run. Bear this in mind when scheduling unattended scans.

### 3.2.5 Scan remote computers

By default, Sophos Anti-Virus does not scan items on remote computers (that is, does not traverse remote mount points).

• To scan remote computers, use the option  $\text{-no-stay-on-machine}$ . Type: savscan path  $\text{-no-}$ stay-on-machine.

### 3.2.6 Turn off scanning of symbolically linked items

By default, Sophos Anti-Virus scans symbolically linked items.

• To turn off scanning of symbolically linked items, use the option --no-follow-symlinks. Type: savscan path --no-follow-symlinks.

To avoid scanning items more than once, use the option --backtrack-protection.

### 3.2.7 Scan the starting filesystem only

Sophos Anti-Virus can be configured not to scan items that are beyond the starting filesystem (that is, not to traverse mount points).

• To scan the starting filesystem only, use the option  $-$ -stay-on-filesystem. Type: savscan path  $$ stay-on-filesystem.

### 3.2.8 Excluding items from scanning

You can configure Sophos Anti-Virus to exclude particular items (files, directories, or filesystems) from scanning by using the option -exclude. Sophos Anti-Virus excludes any items that follow the option in the command string. For example, to scan items fred and harry, but not tom or peter, type: savscan fred harry -exclude tom peter

You can exclude directories or files that are under a particular directory. For example, to scan all of Fred's home directory, but exclude the directory games (and all directories and files under it), type: savscan /home/fred -exclude /home/fred/games.

You can also configure Sophos Anti-Virus to include particular items that follow the option -include. For example, to scan items fred, harry, and bill, but not tom or peter, type: savscan fred harry -exclude tom peter -include bill.

### 3.2.9 Scan file types that UNIX defines as executables

By default, Sophos Anti-Virus does not scan file types that UNIX defines as executables.

• To scan file types that UNIX defines as executables, use the option --examine-x-bit. Type: savscan path --examine-x-bit.

Sophos Anti-Virus still scans files that have filename extensions that are in its own list as well. To see a list of these filename extensions, type savscan -vv.

## <span id="page-10-0"></span>4 What happens if viruses are detected

If viruses are detected, by default Sophos Anti-Virus:

- Logs the event in syslog and the Sophos Anti-Virus log (see [View the Sophos Anti-Virus log](#page-14-0) (page 12)).
- Sends an alert to Sophos Enterprise Console if it is being managed by Sophos Enterprise Console.
- Sends an email alert to root@localhost.

By default, Sophos Anti-Virus also displays alerts.

### On-demand scans

If an on-demand scan detects a virus, by default Sophos Anti-Virus displays a command-line alert. It reports the virus on the line which starts with >>> followed by either Virus or Virus Fragment:

```
SAVScan virus detection utility
Version 4.69.0 [Linux/Intel]
Virus data version 4.69
Includes detection for 2871136 viruses, Trojans and worms
Copyright (c) 1989-2012 Sophos Limited. All rights reserved.
System time 13:43:32, System date 22 September 2012
IDE directory is: /opt/sophos-av/lib/sav
Using IDE file nyrate-d.ide
. . . . . . . . . . . . . .
Using IDE file injec-lz.ide
Quick Scanning
>>> Virus 'EICAR-AV-Test' found in file /usr/mydirectory/eicar.src
33 files scanned in 2 seconds.
1 virus was discovered.
1 file out of 33 was infected.
Please send infected samples to Sophos for analysis.
For advice consult www.sophos.com or email support@sophos.com
End of Scan.
```
For information about cleaning up viruses, see [Cleaning up viruses](#page-11-0) (page 9).

## <span id="page-11-0"></span>5 Cleaning up viruses

## <span id="page-11-1"></span>5.1 Get cleanup information

If viruses are reported, you can get information and cleanup advice from the Sophos website.

To get cleanup information:

- 1. Go to the security analyses page [\(http://www.sophos.com/en-us/threat-center/threat-analyses/](http://www.sophos.com/en-us/threat-center/threat-analyses/viruses-and-spyware.aspx) [viruses-and-spyware.aspx\)](http://www.sophos.com/en-us/threat-center/threat-analyses/viruses-and-spyware.aspx).
- 2. Search for the analysis of the virus, by using the name that was reported by Sophos Anti-Virus.

### <span id="page-11-2"></span>5.2 Quarantining infected files

You can configure an on-demand scan to put infected files into quarantine to prevent them from being accessed. It does this by changing the ownership and permissions for the files.

**Note**

If you specify disinfection (see [Cleaning up infected files](#page-12-0) (page 10)) as well as quarantining, Sophos Anti-Virus attempts to disinfect infected items and quarantines them only if disinfection fails.

In this section, where  $path$  appears in a command, it refers to the path to be scanned.

### 5.2.1 Specify quarantining

To specify quarantining, use the option --quarantine. Type: savscan path  $-$ -quarantine.

### 5.2.2 Specifying the ownership and permissions that are applied

By default, Sophos Anti-Virus changes:

- The user ownership of an infected file to the user running Sophos Anti-Virus.
- The group ownership of the file to the group to which that user belongs.
- The file permissions to  $-r$ -------(0400).

If you prefer, you can change the user or group ownership and file permissions that Sophos Anti-Virus applies to infected files. You do so by using these parameters:

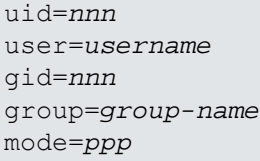

You can't specify more than one parameter for user ownership or for group ownership. For example, you can't specify a uid and a user.

For each parameter that you don't specify, the default setting (as given earlier) is used.

For example:

savscan fred --quarantine:user=virus,group=virus,mode=0400 changes an infected file's user ownership to "virus", the group ownership to "virus", and the file permissions to  $r$ --------. This means that the file is owned by the user "virus" and group "virus", but only the user "virus" can access the file (and only for reading). No-one else (apart from root) can do anything to the file.

You may need to be running as a special user or as superuser to set the ownership and permissions.

## <span id="page-12-0"></span>5.3 Cleaning up infected files

You can configure an on-demand scan to clean up (disinfect or delete) infected files. Any actions that Sophos Anti-Virus takes against infected files are listed in the scan summary and logged in the Sophos Anti-Virus log. By default, cleanup is disabled.

In this section, where  $path$  appears in a command, it refers to the path to be scanned.

### <span id="page-12-1"></span>5.3.1 Disinfect a specific infected file

• To disinfect a specific infected file, use the option -di. Type: savscan  $path -di$ .

Sophos Anti-Virus asks for confirmation before it disinfects.

**Note**

Disinfecting an infected document does not repair any changes the virus has made to the document. (See [Get cleanup information](#page-11-1) (page 9) to find out how to view details on the Sophos website of the virus's side-effects.)

### 5.3.2 Disinfect all infected files on the computer

• To disinfect all infected files on the computer, type: savscan / -di.

Sophos Anti-Virus asks for confirmation before it disinfects.

**Note**

Disinfecting an infected document does not repair any changes the virus has made to the document. (See [Get cleanup information](#page-11-1) (page 9) to find out how to view details on the Sophos website of the virus's side-effects.)

### 5.3.3 Delete a specific infected file

• To delete a specific infected file, use the option -remove. Type: savscan  $path$  -remove.

Sophos Anti-Virus asks for confirmation before it deletes.

### 5.3.4 Delete all infected files on the computer

To delete all infected files on the computer, type: savscan / -remove.

Sophos Anti-Virus asks for confirmation before it deletes.

## <span id="page-13-0"></span>5.4 Recovering from virus side-effects

Recovery from virus infection depends on how the virus infected the computer. Some viruses leave you with no side-effects to deal with; others may have such extreme side-effects that you have to restore a hard disk in order to recover.

Some viruses gradually make minor changes to data. This type of corruption can be hard to detect. It is therefore very important that you read the virus analysis on the Sophos website, and check documents carefully after disinfection.

Sound backups are crucial. If you did not have them before you were infected, start keeping them in case of future infections.

Sometimes you can recover data from disks damaged by a virus. Sophos can supply utilities for repairing the damage caused by some viruses. Contact Sophos technical support for advice.

## <span id="page-14-0"></span>6 View the Sophos Anti-Virus log

Sophos Anti-Virus logs details of scanning activity in the Sophos Anti-Virus log and syslog. In addition, virus and error events are logged in the Sophos Anti-Virus log.

For further information on the information logged in syslog see [Appendix: Syslog messages](#page-30-0) (page 28).

• To view the Sophos Anti-Virus log, at a command prompt, use the command  $savlog$ . This can be used with various options to restrict the output to certain messages and to control the display.

For example, to display all messages logged to the Sophos Anti-Virus log in the last 24 hours, and to display the date and time in UTC/ISO 8601 format, type:

```
/opt/sophos-av/bin/savlog --today --utc
```
• To see a complete list of the options that can be used with  $savlog$ , type: man savlog

## <span id="page-15-0"></span>7 Update Sophos Anti-Virus immediately

Provided that you have enabled auto-updating, Sophos Anti-Virus is kept updated automatically. However, you can also update Sophos Anti-Virus immediately, without waiting for the next automatic update.

• To update Sophos Anti-Virus immediately, at the computer that you want to update, type: /opt/ sophos-av/bin/savupdate.

**Note**

You can also update computers immediately from Sophos Enterprise Console.

## <span id="page-16-0"></span>8 Appendix: On-demand scan return codes

savscan returns a code to the shell that indicates the result of the scan. You can view the code by entering a further command after the scan has finished, for example: echo \$?.

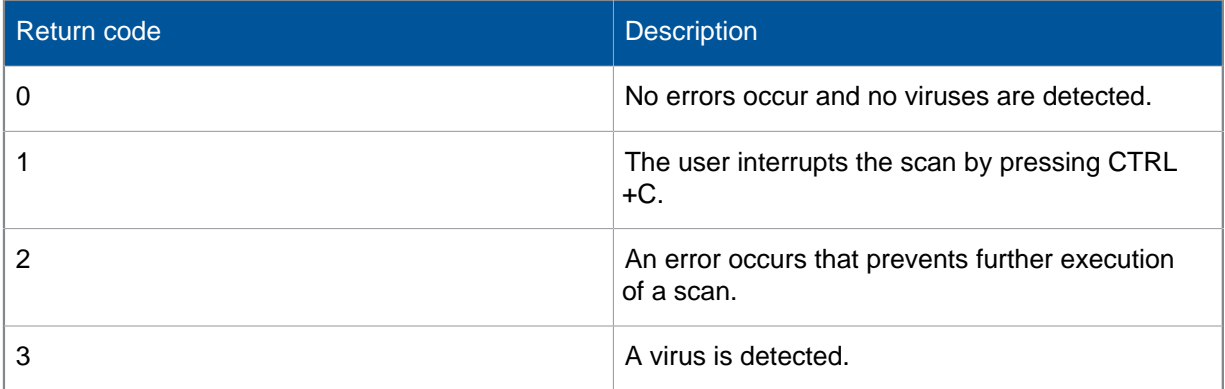

## <span id="page-16-1"></span>8.1 Extended return codes

savscan returns a more detailed code to the shell if you run it with the -eec option. You can view the code by entering a further command after the scan has finished, for example: echo \$?

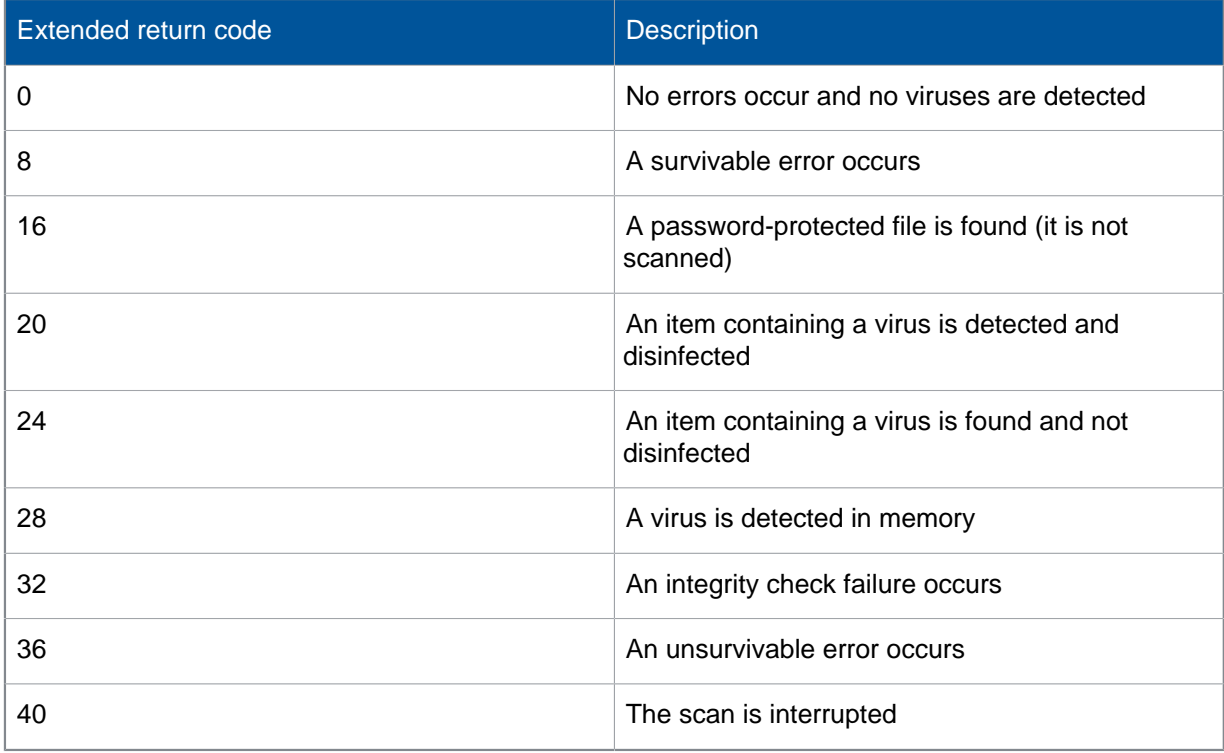

## <span id="page-17-0"></span>9 Appendix: Extra Files configuration

This section describes how to configure Sophos Anti-Virus with Extra Files configuration.

## <span id="page-17-1"></span>9.1 About Extra Files configuration

This section gives you an overview of Extra Files configuration.

### 9.1.1 What is Extra Files configuration?

Extra Files configuration is a method of configuring Sophos Anti-Virus. It is an alternative to configuration from Sophos Enterprise Console and it does not require a Windows computer.

You should use this method only if you cannot use Enterprise Console.

#### **Note**

You cannot use Sophos Enterprise Console configuration and Extra Files configuration together.

You can use this method to configure all features of Sophos Anti-Virus except on-demand scans, for which you should see [Configuring on-demand scans](#page-6-2) (page 4)

### 9.1.2 How do you use Extra Files configuration?

You create a file that contains the Extra Files configuration settings. This file is offline, so that other computers cannot access it.

When you are ready to configure your computers, you copy the offline file to a live configuration file, which is in a location that endpoint computers can access. You configure each endpoint computer to fetch its configuration from the live file when that computer updates.

To reconfigure endpoint computers, you update the offline configuration file, and copy it to the live configuration file again.

#### **Notes**

- To ensure that the configuration file is secure, you must create and use security certificates, as described in the following sections.
- You can lock part or all of the configuration so that individual end-users cannot modify it on their computer.

The following sections tell you how to create and use Extra Files configuration files.

## <span id="page-17-2"></span>9.2 Using Extra Files configuration

To use Extra Files, you:

- Create security certificates on the server.
- Create an Extra Files configuration.
- Install the root certificate on endpoint computers.
- Enable endpoint computers to use the Extra Files configuration.

### 9.2.1 Create security certificates on the server

You create the security certificates as follows.

#### **Note**

If you use OpenSSL to generate certificates, you must be running OpenSSL 0.9.8 or later.

- 1. Fetch the script that you will use to create the certificates. The script is available from [Sophos](http://www.sophos.com/en-us/support/knowledgebase/119602.aspx) [support knowledgebase article 119602.](http://www.sophos.com/en-us/support/knowledgebase/119602.aspx)
- 2. Run the script to create a set of certificates. For example, type:

./create\_certificates.sh /root/certificates

You can specify a different directory in which to place the certificates. However, you must ensure that the certificates are in a secure location.

- 3. When prompted, enter and confirm a root key password.
- 4. When prompted, enter and confirm a signing key password.
- 5. Check that the certificates are in the directory. Type:

ls /root/certificates/

You should see these files:

```
extrafiles-root-ca.crt extrafiles-root-ca.key extrafiles-signing.cnf
extrafiles-signing.crt extrafiles-signing.key
```
### 9.2.2 Create an Extra Files configuration

1. On the computer where you want to store the Extra Files configuration, use the command say config to create the offline configuration file and set the values of parameters in that file.

Use the following syntax:

```
/opt/sophos-av/bin/savconfig -f offline-config-file-path -c operation
parameter value
```
where:

- -f offline-config-file-path specifies the path of the offline configuration file, including the filename. say config creates the file for you.
- -c indicates that you want to access the Corporate layer of the offline file (for more information about layers, see [About configuration layers](#page-20-1) (page 18)).
- operation is either set, update, add, remove, or delete.
- parameter is the parameter that you want to set.
- value is the value to which you want to set the parameter.

For example, to create a file called OfflineConfig.cfg in the directory /rootconfig/ and to disable email alerts, type:

```
/opt/sophos-av/bin/savconfig -f /root/config/OfflineConfig.cfg -c set
EmailNotifier Disabled
```
For information about using savconfig, see [savconfig configuration command](#page-21-0) (page 19).

2. To view the parameter values, use the query operation. You can view the value of an individual parameter or all parameters. For example, to view the values of all the parameters that you have set, type:

/opt/sophos-av/bin/savconfig -f /root/config/OfflineConfig.cfg -c query

- 3. When you have finished setting parameters in the offline configuration file, create either a web share or a shared directory for storing the live configuration file.
- 4. Create the live configuration file by using the command addextra. Use the following syntax:

```
/opt/sophos-av/update/addextra offline-config-file-path live-
config-file-path --signing-key=signing-key-file-path --signing-
certificate=signing-certificate-file-path
```
For example:

```
/opt/sophos-av/update/addextra /opt/sophos-av/OfflineConfig.cfg /
var/www/extrafiles/ --signing-key= /root/certificates/extrafiles-
signing.key --signing-certificate=/root/certificates/extrafiles-
signing.crt
```
### 9.2.3 Install the root certificate on endpoint computers

You must install the root certificate on each endpoint computer.

1. At the computer where you created the certificates (or the computer to which you copied them), create a new directory for the root certificate. Type:

mkdir rootcert cd rootcert/

2. Copy the root certificate to the new directory. Type:

cp /root/certificates/extrafiles-root-ca.crt .

- 3. Copy the new directory to a shared directory.
- 4. Go to each endpoint computer and mount the shared directory.
- 5. Install the certificate. Use the following syntax:

```
/opt/sophos-av/update/addextra_certs --install= shared-rootcert-directory
For example:
```
/opt/sophos-av/update/addextra\_certs --install= /mnt/rootcert/

### 9.2.4 Enable endpoint computers to use the Extra Files configuration

You enable the endpoint computers to download and use the configuration as follows.

- 1. If your live configuration file is in a shared directory, mount that directory on each client computer.
- 2. On each endpoint computer, specify the path of the live configuration file. For example:

```
/opt/sophos-av/bin/savconfig set ExtraFilesSourcePath http://
www.example.com/extrafiles
```
The new configuration is now available for the client computers to download the next time that they update.

3. To run an update now, type:

/opt/sophos-av/bin/savupdate

## <span id="page-20-0"></span>9.3 Updating Extra Files configuration

1. On the computer where the Extra Files configuration is stored, use the command savconfig to update the offline configuration file and set the values of parameters in that file.

You can use the same syntax as you did when creating the offline configuration file.

For example, to update a file called OfflineConfig.cfg in the directory /opt/sophos-av and to enable email alerts, type:

```
/opt/sophos-av/bin/savconfig -f /opt/sophos-av/OfflineConfig.cfg -c set
EmailNotifier Enabled
```
2. To view the parameter values, use the query operation. You can view the value of an individual parameter or all parameters. For example, to view the values of all the parameters that you have set, type:

/opt/sophos-av/bin/savconfig -f /opt/sophos-av/OfflineConfig.cfg -c query

3. When you have finished setting parameters in the offline configuration file, update the live configuration file by using the command addextra. Use the following syntax:

```
/opt/sophos-av/update/addextra offline-config-file-path live-
config-file-path --signing-key=signing-key-file-path --signing-
certificate=signing-certificate-file-path
```
For example:

```
/opt/sophos-av/update/addextra /opt/sophos-av/OfflineConfig.cfg /
var/www/extrafiles/ --signing-key= /root/certificates/extrafiles-
signing.key --signing-certificate=/root/certificates/extrafiles-
signing.crt
```
The updated configuration is now available for the client computers to download the next time that they update.

4. To run an update now, type:

/opt/sophos-av/bin/savupdate

## <span id="page-20-1"></span>9.4 About configuration layers

Each installation of Sophos Anti-Virus includes a local configuration file, which includes settings for all features of Sophos Anti-Virus apart from on-demand scans.

Each local configuration file contains a number of layers:

- Sophos: This is always present in the file. It includes the factory settings, which are changed only by Sophos.
- Corporate: This is present if the installation is configured using Extra Files configuration.
- User: This is present if any local configuration is performed. It includes settings that apply only to the installation on this computer.

Each layer uses the same parameters, so that the same parameter can be set in more than one layer. However, when Sophos Anti-Virus checks the value of a parameter, it does so according to the layer hierarchy:

- By default, Corporate layer overrides User layer.
- Corporate and User layers override Sophos layer.

For example, if a parameter is set in the User layer and the Corporate layer, the value in the Corporate layer is used. Nevertheless, you can unlock the values of individual parameters in the Corporate layer, so that they can be overridden.

When the local configuration file is updated from the Extra Files configuration file, the Corporate layer in the local file is replaced by that of the Extra Files configuration file.

### <span id="page-21-0"></span>9.5 savconfig configuration command

savconfig is the command that you use to configure all features of Sophos Anti-Virus apart from on-demand scanning. The path of the command is /opt/sophos-av/bin. Using the command to configure specific functions of Sophos Anti-Virus is explained in the remainder of this manual. The rest of this subsection explains the syntax.

The syntax of savconfig is:

savconfig [option] ... [operation] [parameter] [value] ...

To view a complete list of the options, operations, and parameters, type:

man savconfig

### 9.5.1 option

You can specify one or more options. The options are mainly associated with the layers in the local configuration files in each installation. By default, the command accesses the User layer. If you want to access the Corporate layer for example, use the option -c or --corporate.

By default, the values of parameters in the Corporate layer are locked, so that they override values in the User layer. If you want to allow a corporate setting to be overridden by users, use the option - nolock. For example, to set the value of LogMaxSizeMB and allow it to be overridden, type:

/opt/sophos-av/bin/savconfig --nolock -f corpconfig.cfg -c LogMaxSizeMB 50

If you are using Sophos Enterprise Console, you can display just the values of the anti-virus policy parameters by using the option --consoleav. Type:

/opt/sophos-av/bin/savconfig --consoleav query

You can display just the values of the Sophos Enterprise Console update policy by using the option --consoleupdate. Type:

/opt/sophos-av/bin/savconfig --consoleupdate query

### 9.5.2 operation

You can specify one operation. The operations are mainly associated with how you want to access a parameter. Some parameters can have only one value but others can have a list of values. The operations enable you to add values to a list or remove values from a list. For example, the Email parameter is a list of email recipients.

To display the values of parameters, use the operation query. For example, to display the value of the EmailNotifier parameter, type:

/opt/sophos-av/bin/savconfig query EmailNotifier

If you are using Sophos Enterprise Console, when savconfig returns values of parameters, those that conflict with the relevant Sophos Enterprise Console policy are clearly marked with the word "Conflict".

### 9.5.3 parameter

You can specify one parameter. To list all the basic parameters that can be set, type:

/opt/sophos-av/bin/savconfig -v

Some parameters require secondary parameters to be specified as well.

### 9.5.4 value

You can specify one or more values that will be assigned to a parameter. If a value contains spaces, you must enclose it in single quotation marks.

## <span id="page-23-0"></span>10 Appendix: Configuring scheduled scans

Sophos Anti-Virus can store definitions of one or more scheduled scans.

**Note**

Scheduled scans that have been added using Sophos Enterprise Console have names that are prefixed with "SEC:" and cannot be updated or removed except by using Sophos Enterprise Console.

## <span id="page-23-1"></span>10.1 Add a scheduled scan from a file

1. To use a template scan definition as a starting point, open /opt/sophos-av/doc/ namedscan.example.en.

To create a scan definition from scratch, open a new text file.

2. Define what to scan, when to scan it, and any other options, using only the parameters listed in the template.

To schedule the scan, you must include at least one date and one time.

- 3. Save the file in a location of your choosing, being careful not to overwrite the template.
- 4. Add the scheduled scan to Sophos Anti-Virus using the command savconfig with the operation add and the parameter NamedScans. Specify the name of the scan and the path of the scan definition file. For example, to add the scan Daily, which is stored in /home/fred/DailyScan, type: /opt/sophos-av/bin/savconfig add NamedScans Daily /home/fred/ DailyScan.

## <span id="page-23-2"></span>10.2 Add a scheduled scan from standard input

- 1. Add the scheduled scan to Sophos Anti-Virus using the command savconfig with the operation add and the parameter NamedScans. Specify the name of the scan and use a hyphen to specify that the definition is to be read from standard input. For example, to add the scan Daily, type: / opt/sophos-av/bin/savconfig add NamedScans Daily -. When you press ENTER, Sophos Anti-Virus waits for you to type the definition of the scheduled scan.
- 2. Define what to scan, when to scan it, and any other options, using only the parameters listed in the template scan definition: /opt/sophos-av/doc/namedscan.example.en. After typing each parameter and its value, press ENTER.

To schedule the scan, you must include at least one day and one time.

3. To complete the definition, press CTRL+D.

## <span id="page-23-3"></span>10.3 Export a scheduled scan to a file

• To export a scheduled scan from Sophos Anti-Virus to a file, use the command savconfig with the operation query and the parameter NamedScans.

• Specify the name of the scan and the path of the file to which you want to export the scan. For example, to export the scan Daily to the file /home/fred/DailyScan, type: /opt/sophos-av/ bin/savconfig query NamedScans Daily > /home/fred/DailyScan.

## <span id="page-24-0"></span>10.4 Export names of all scheduled scans to a file

• To export the names of all scheduled scans (including those that have been created using Sophos Enterprise Console) from Sophos Anti-Virus to a file, use the command savconfig with the operation query and the parameter NamedScans. Specify the path of the file to which you want to export the scan names. For example, to export the names of all scheduled scans to the file /home/ fred/AllScans, type: /opt/sophos-av/bin/savconfig query NamedScans > /home/ fred/AllScans.

**Note**

SEC:FullSystemScan is a scan that is always defined if the computer is managed by Sophos Enterprise Console.

## <span id="page-24-1"></span>10.5 Export a scheduled scan to standard output

• To export a scheduled scan from Sophos Anti-Virus to standard output, use the command savconfig with the operation query and the parameter NamedScans. Specify the name of the scan. For example, to export the scan Daily to standard output, type: /opt/sophos-av/bin/ savconfig query NamedScans Daily.

## <span id="page-24-2"></span>10.6 Export names of all scheduled scans to standard output

• To export the names of all scheduled scans (including those that have been created using Sophos Enterprise Console) from Sophos Anti-Virus to standard output, use the command savconfig with the operation query and the parameter NamedScans. For example, to export the names of all scheduled scans to standard output, type: /opt/sophos-av/bin/savconfig query NamedScans.

**Note**

SEC:FullSystemScan is a scan that is always defined if the computer is managed by Sophos Enterprise Console.

## <span id="page-24-3"></span>10.7 Update a scheduled scan from a file

**Note**

You can't update scheduled scans that have been added using Sophos Enterprise Console.

1. Open the file that defines the scheduled scan that you want to update.

If the scan is not already defined in a file, you can export the scan to a file, as explained in [Export a scheduled scan to a file](#page-23-3) (page 21).

- 2. Amend the definition as necessary, using only the parameters listed in the template scan definition: /opt/sophos-av/doc/namedscan.example.en. You must define the scan completely, instead of just specifying what you want to update.
- 3. Save the file.
- 4. Update the scheduled scan in Sophos Anti-Virus using the command savconfig with the operation update and the parameter NamedScans. Specify the name of the scan and the path of the scan definition file. For example, to update the scan Daily, which is stored in /home/fred/ DailyScan, type: /opt/sophos-av/bin/savconfig update NamedScans Daily /home/ fred/DailyScan.

## <span id="page-25-0"></span>10.8 Update a scheduled scan from standard input

**Note**

You cannot update scheduled scans that have been added using Sophos Enterprise Console.

- 1. Update the scheduled scan in Sophos Anti-Virus using the command savconfig with the operation update and the parameter NamedScans. Specify the name of the scan and use a hyphen to specify that the definition is to be read from standard input. For example, to update the scan daily, type: /opt/sophos-av/bin/savconfig update NamedScans Daily -. When you press ENTER, Sophos Anti-Virus waits for you to type the definition of the scheduled scan.
- 2. Define what to scan, when to scan it, and any other options, using only the parameters listed in the template scan definition: /opt/sophos-av/doc/namedscan.example.en. After typing each parameter and its value, press ENTER. You must define the scan completely, instead of just specifying what you want to update.

To schedule the scan, you must include at least one date and one time.

3. Define what to scan, when to scan it, and any other options, using only the parameters listed in the template scan definition: /opt/sophos-av/doc/namedscan.example.en. After typing each parameter and its value, press ENTER.

To schedule the scan, you must include at least one date and one time.

### <span id="page-25-1"></span>10.9 View log of a scheduled scan

To view the log of a scheduled scan, use the command  $savlog$  and the option namedscan. Specify the name of the scan. For example, to view the log of the scan Daily, type:  $\sqrt{\text{opt}}$  /sophosav/bin/savlog --namedscan=Daily.

### <span id="page-25-2"></span>10.10 Remove a scheduled scan

**Note**

You can't remove scheduled scans that have been added using Sophos Enterprise Console.

• To remove a scheduled scan from Sophos Anti-Virus, use the command savconfig with the operation remove and the parameter NamedScans. Specify the name of the scan. For example, to remove the scan Daily, type: /opt/sophos-av/bin/savconfig remove NamedScans Daily.

## <span id="page-26-0"></span>10.11 Remove all scheduled scans

**Note**

You can't remove scheduled scans that have been added using Sophos Enterprise Console.

• To remove all scheduled scans from Sophos Anti-Virus, type: /opt/sophos-av/bin/ savconfig delete NamedScans.

## <span id="page-27-0"></span>11 Appendix: Configuring email alerts

**Note**

If you are configuring a single computer that is on a network, the configuration might be overwritten if the computer downloads a new console-based or Extra Files configuration.

You can configure Sophos Anti-Virus to send an email alert when it detects viruses, there is a scanning error, or some other type of error. Email alerts can be sent in English or Japanese.

### <span id="page-27-1"></span>11.1 Turn off email alerts

By default, email alerts are turned on.

• To turn off email alerts, type: /opt/sophos-av/bin/savconfig set EmailNotifier disabled

## <span id="page-27-2"></span>11.2 Specify the SMTP server hostname or IP address

By default, the hostname and port of the SMTP server are localhost:25.

• To specify the hostname or IP address of the SMTP server, use the parameter EmailServer. For example, type:

/opt/sophos-av/bin/savconfig set EmailServer 171.17.31.184

## <span id="page-27-3"></span>11.3 Specify the language

By default, the language that is used for the alert message itself is English.

• To specify the language that is used for the alert message itself, use the parameter EmailLanguage. Currently, valid values are just "English" or "Japanese". For example, type: /opt/sophos-av/bin/savconfig set EmailLanguage Japanese

**Note**

This language selection applies only to the alert message itself, not the custom message that is included in each email alert in addition to the alert message itself.

## <span id="page-27-4"></span>11.4 Specify the email recipients

By default, Sophos Anti-Virus sends email alerts to root@localhost.

• To add an address to the list of recipients of email alerts, use the parameter Email with the operation add. For example, type: /opt/sophos-av/bin/savconfig add Email admin@localhost

#### **Note**

You can specify more than one recipient in the same command. Separate each recipient by using a space.

• To remove an address from the list, use the parameter Email with the operation remove. For example, type:

/opt/sophos-av/bin/savconfig remove Email admin@localhost

## <span id="page-28-0"></span>11.5 Specify the email Sender address

By default, email alerts are sent from root@localhost.

To specify an email Sender address, use the parameter EmailSender. For example, type: /opt/ sophos-av/bin/savconfig set EmailSender admin@localhost.

## <span id="page-28-1"></span>11.6 Specify the email ReplyTo address

• To specify an email ReplyTo address, use the parameter EmailReplyTo. For example, type:  $\sqrt{\text{opt}}$ sophos-av/bin/savconfig set EmailReplyTo admin@localhost.

## <span id="page-28-2"></span>11.7 Turn on-demand email alerts off

By default, Sophos Anti-Virus emails the summary of an on-demand scan if, and only if, the scan detects viruses.

• To turn off the emailing of an on-demand scan summary if viruses are detected, type: /opt/sophos-av/bin/savconfig set EmailDemandSummaryIfThreat disabled

## <span id="page-28-3"></span>11.8 Specify what happens if an event is logged

By default, Sophos Anti-Virus sends an email alert when an event is logged in the Sophos Anti-Virus log. A custom English message is included in each alert in addition to the alert message itself. You can change the text of this custom message but it is not translated.

• To specify the custom message, use the parameter LogMessage. For example, type: /opt/sophos-av/bin/savconfig set LogMessage 'Contact IT'

## <span id="page-29-0"></span>12 Appendix: Configure logging

#### **Note**

If you are configuring a single computer that is on a network, the configuration might be overwritten if the computer downloads a new Sophos Enterprise Console configuration.

By default, scanning activity is logged in the Sophos Anti-Virus log: /opt/sophos-av/log/ savd. log. When it reaches 1 MB in size, it is backed up to the same directory automatically and a new log is started.

- To see the default number of logs that are kept, type: /opt/sophos-av/bin/savconfig -s query LogMaxSizeMB.
- To specify the maximum number of logs that are kept, use the parameter LogMaxSizeMB. For example, to set the maximum number of logs to 50, type: /opt/sophos-av/bin/savconfig set LogMaxSizeMB 50.

## <span id="page-30-0"></span>13 Appendix: Syslog messages

Sophos Anti-Virus logs three types of messages in syslog. These are:

- ACTION-REQUIRED: These messages show when you need to take remedial action.
- ERROR: These messages detail errors encountered during scanning.
- INFO: These messages provide information on the scanning process.

Messages are listed in order of severity.

### Action required messages

You need to take remedial action for the following messages.

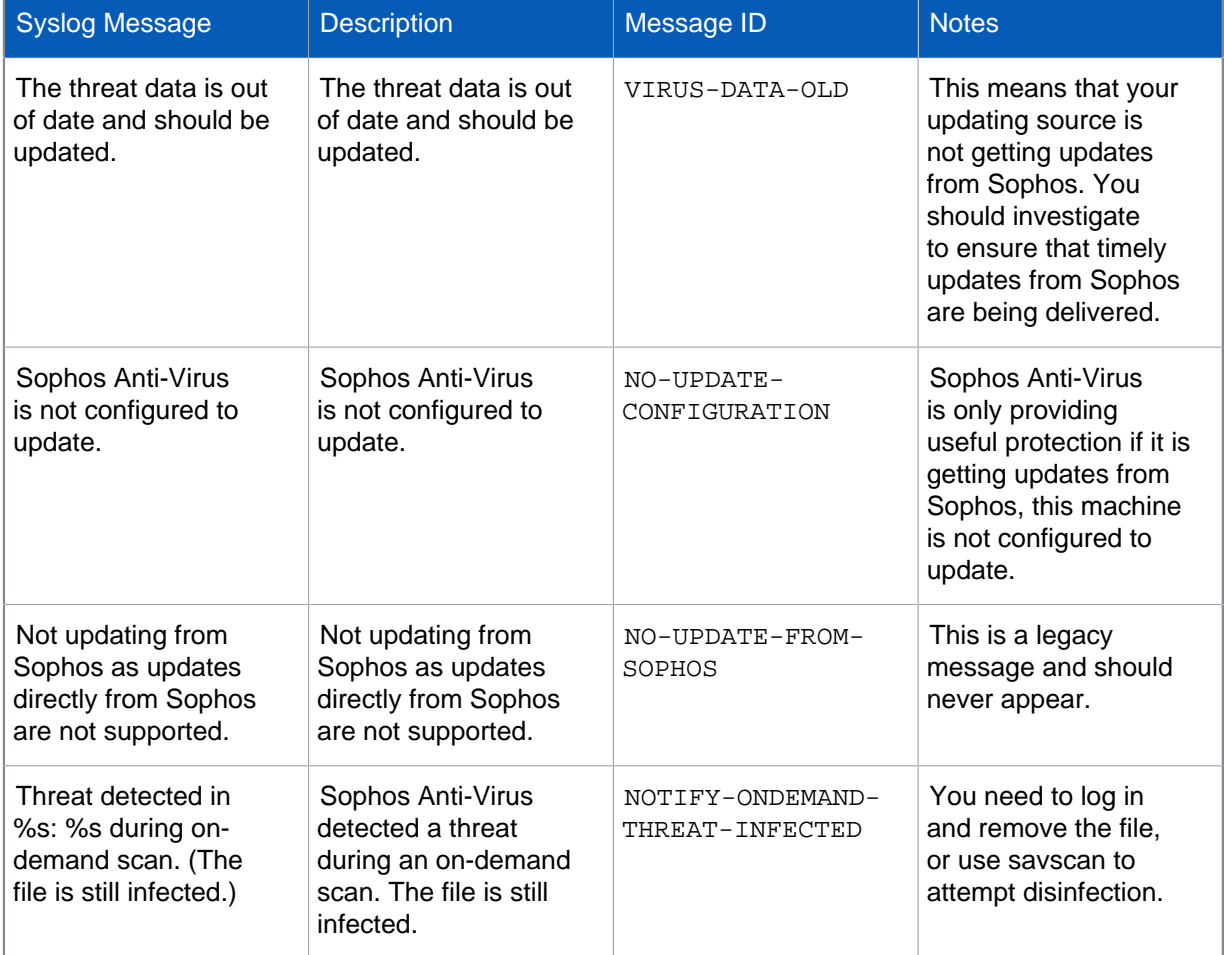

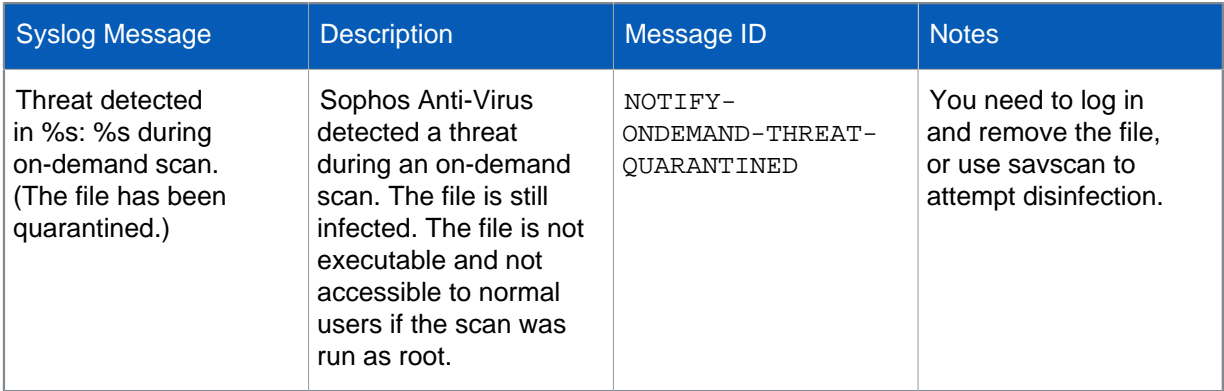

### Error messages

These messages detail errors that occurred during the scanning process. They also tell you what remedial action you need to take, if any.

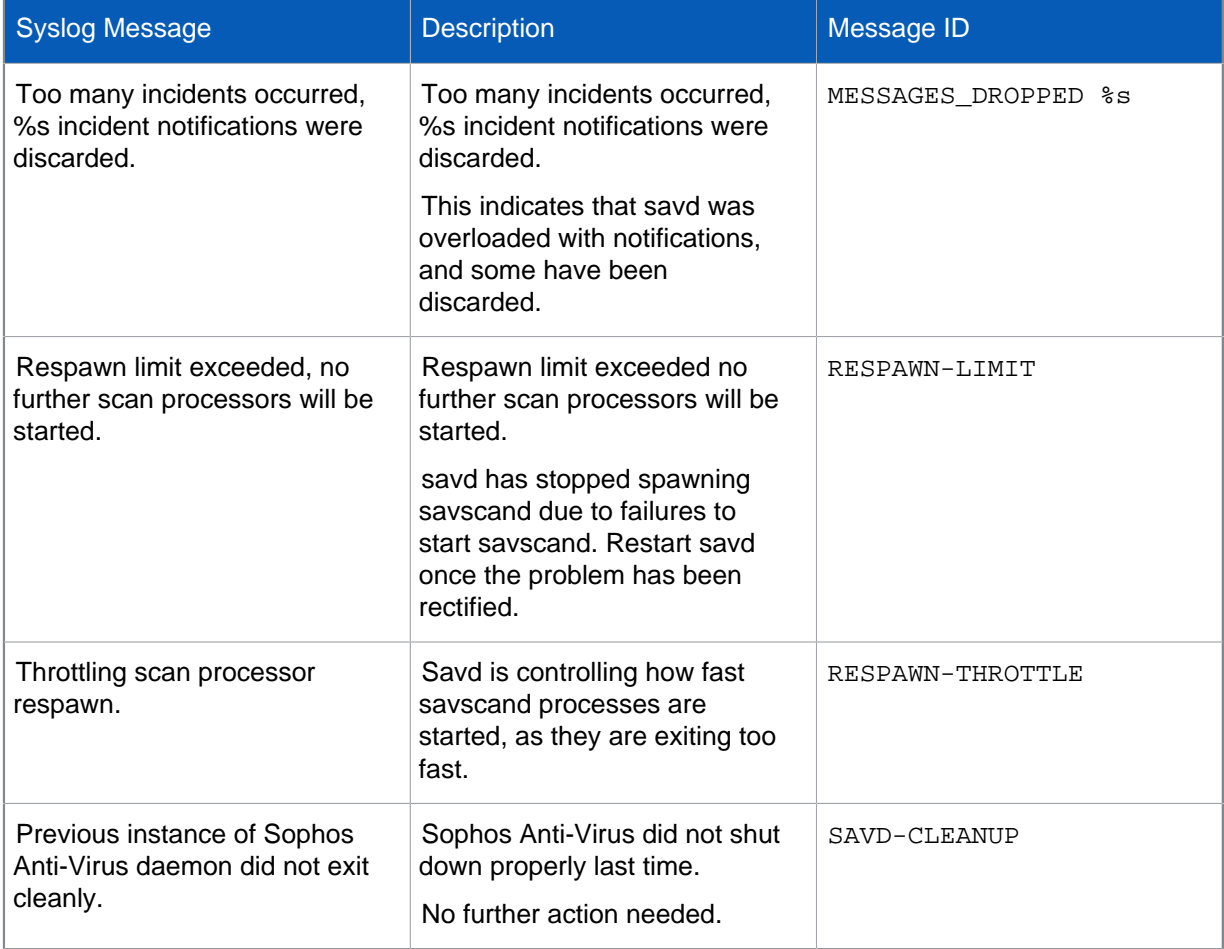

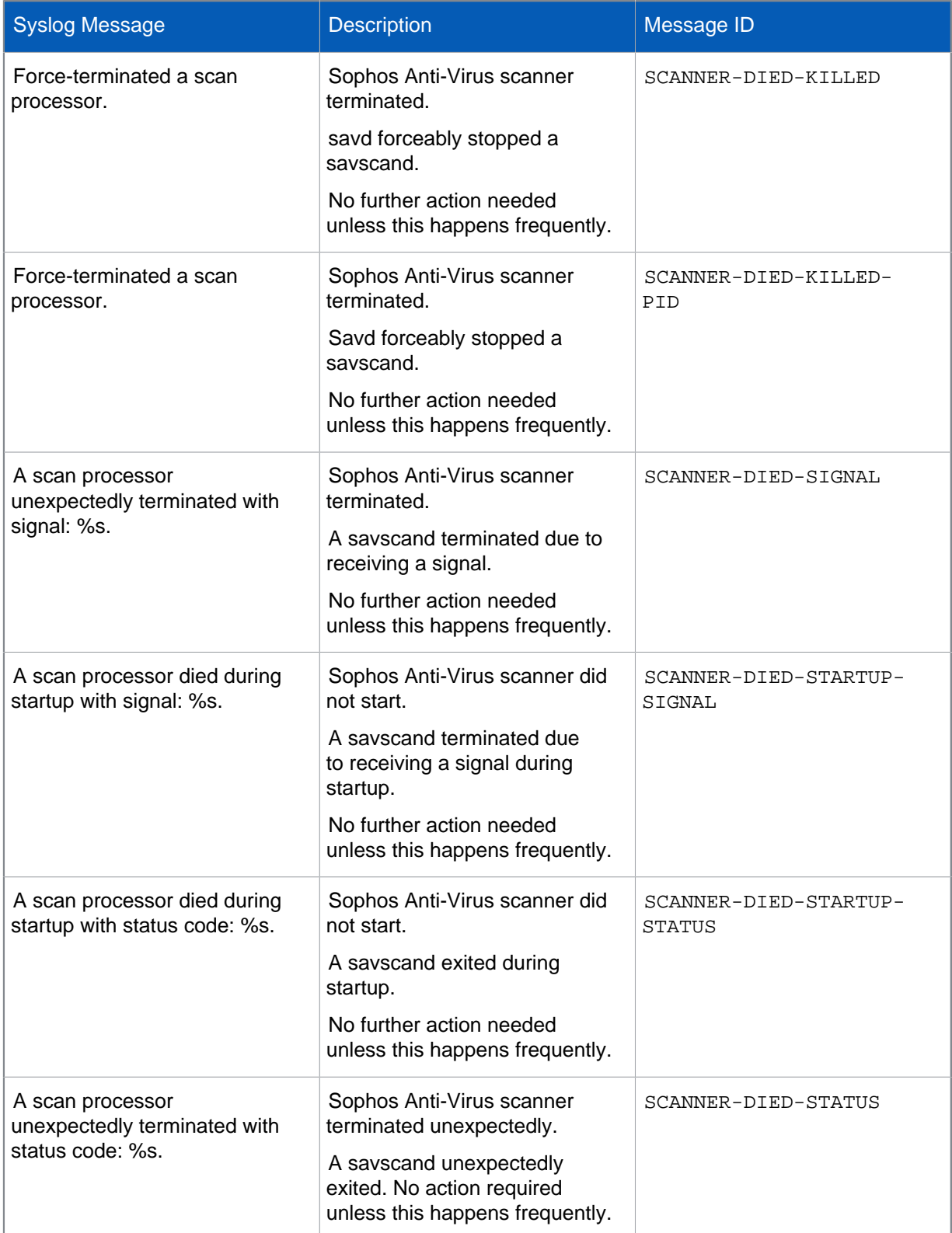

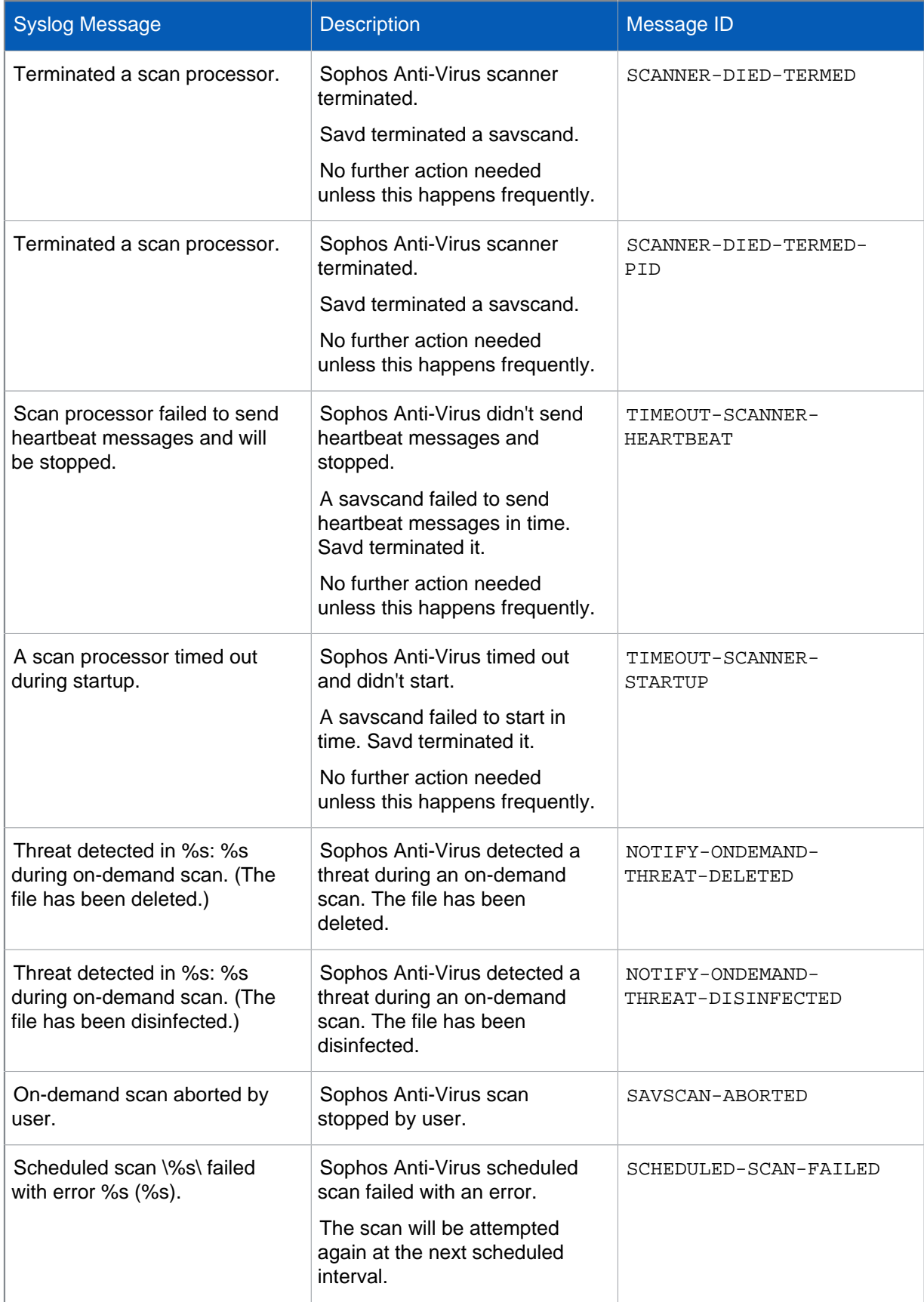

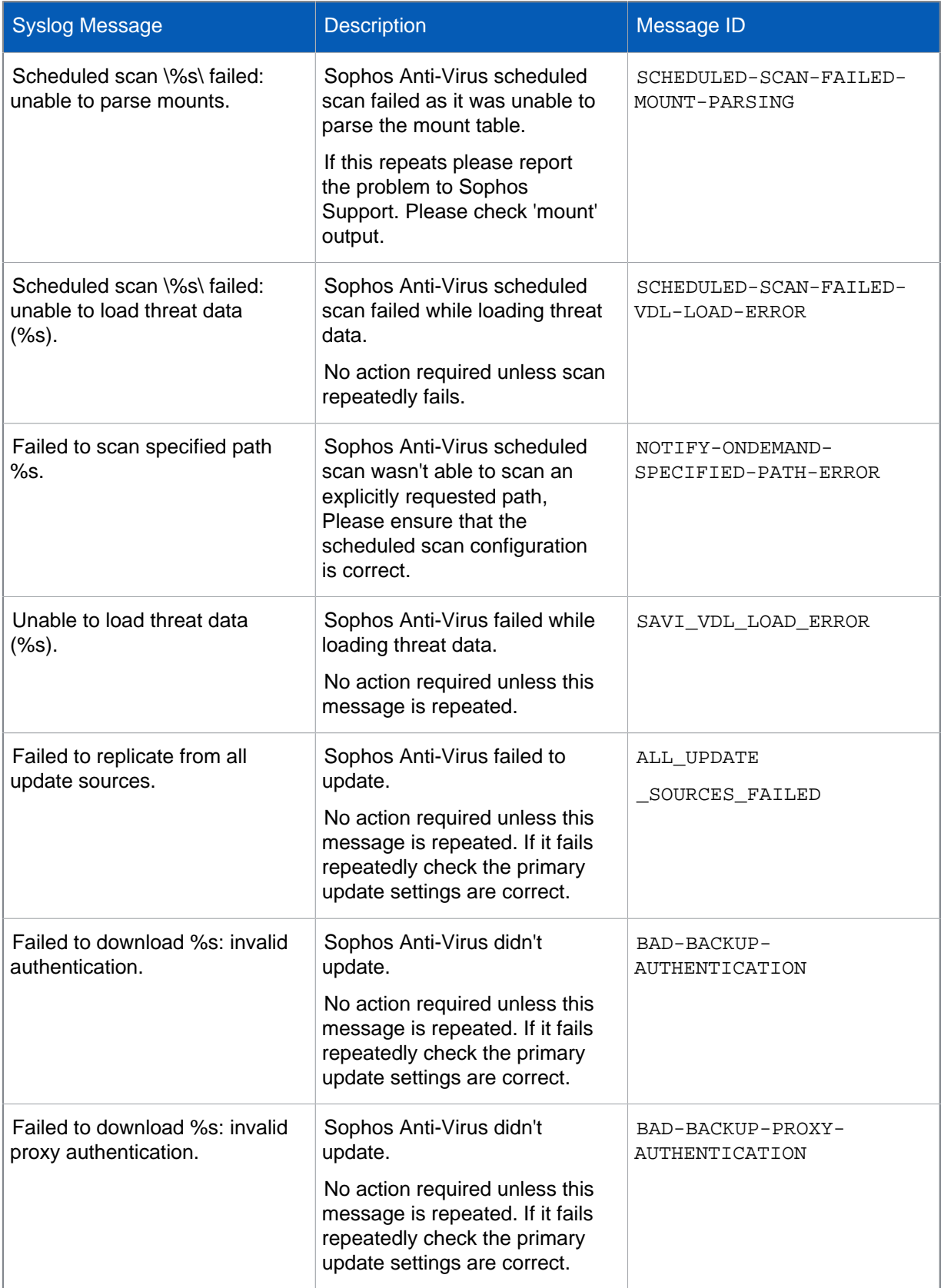

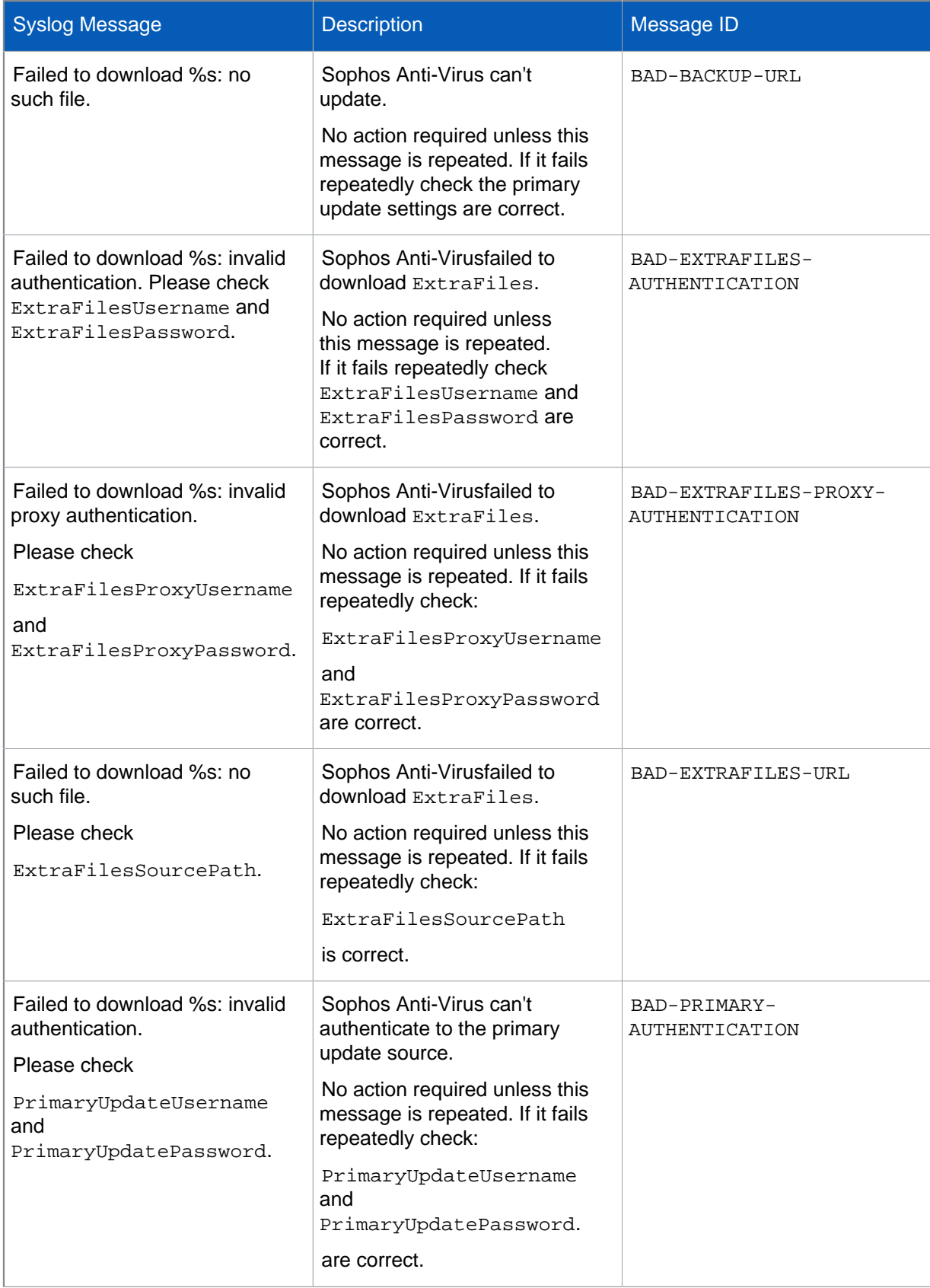

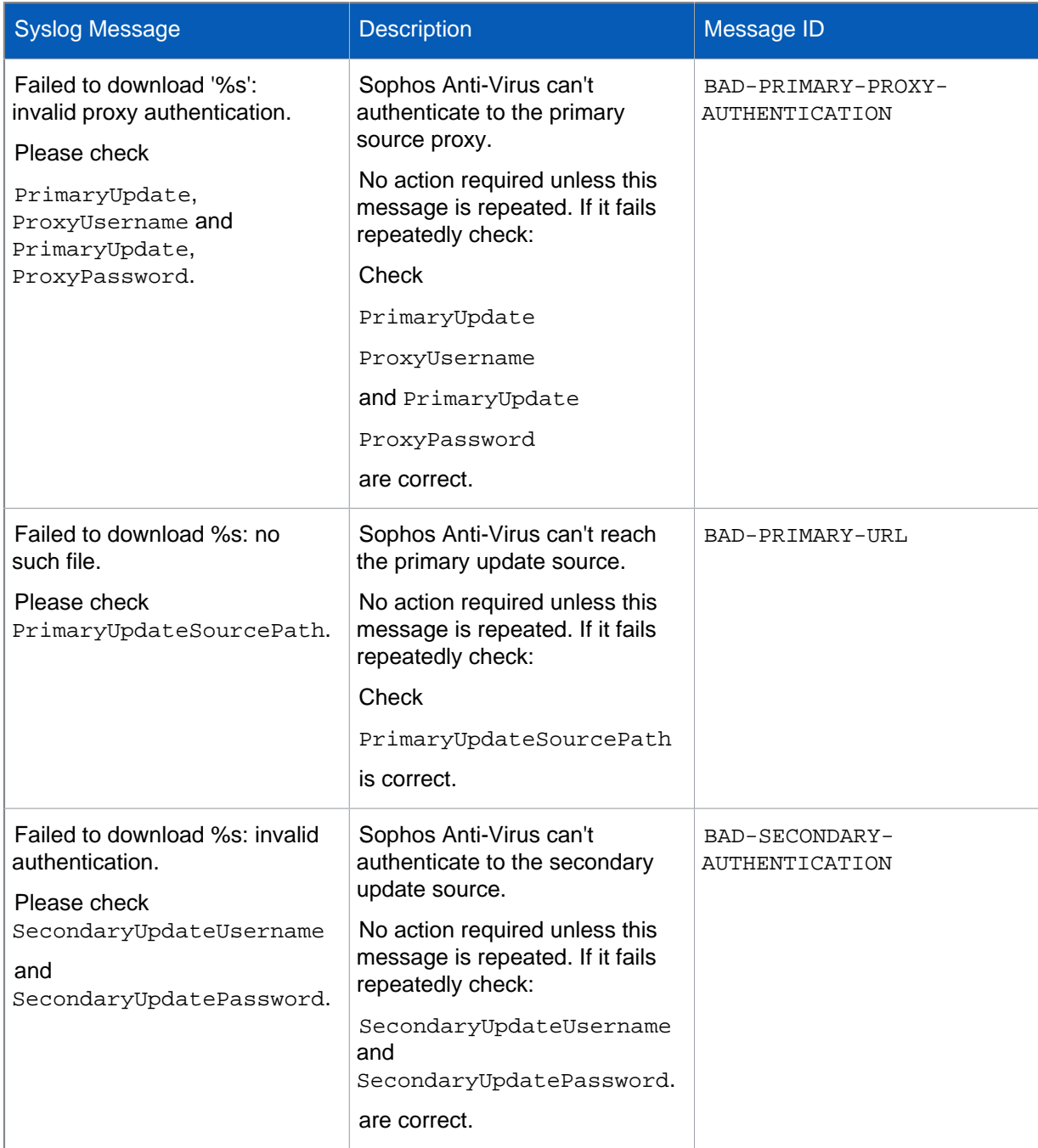

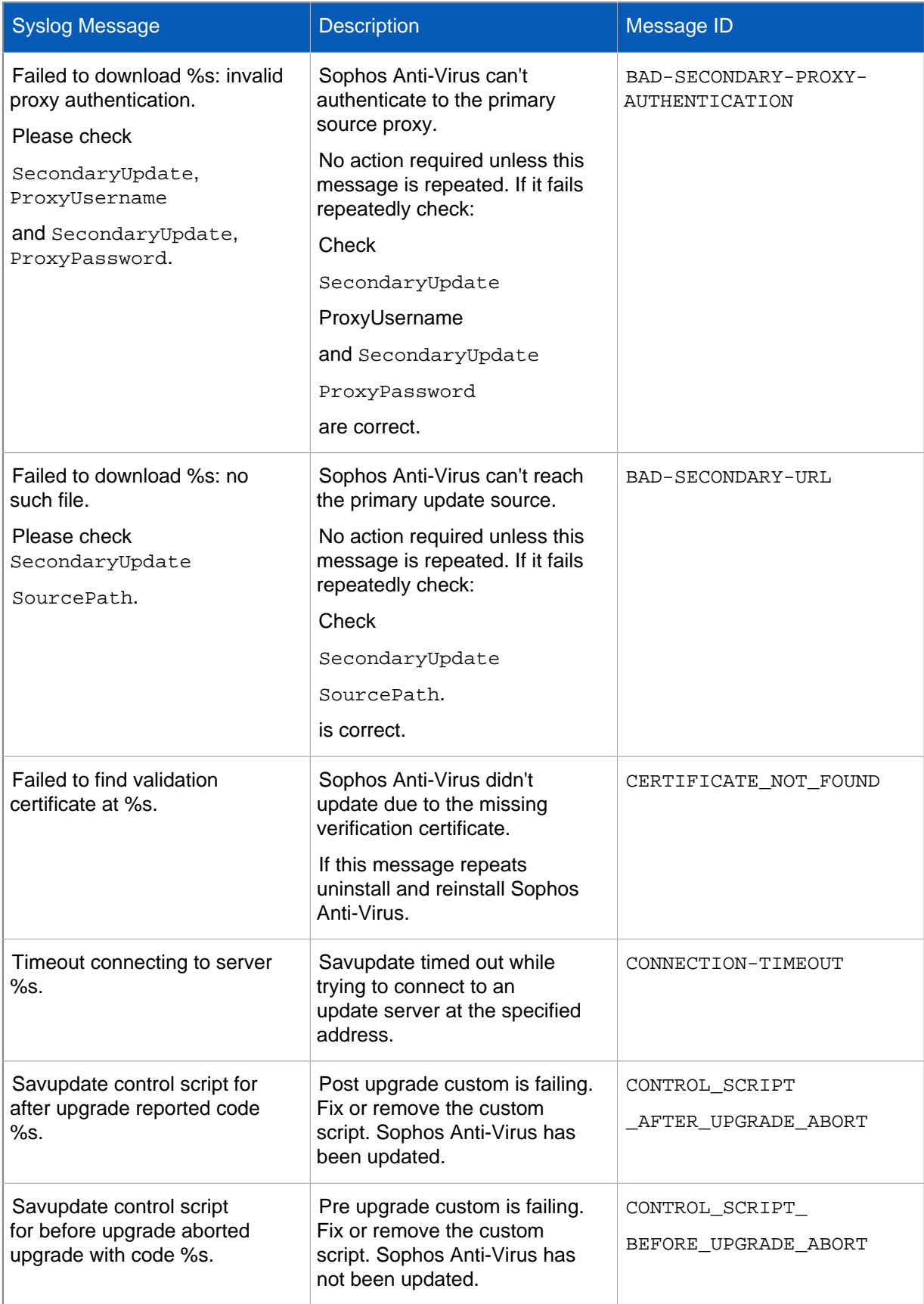

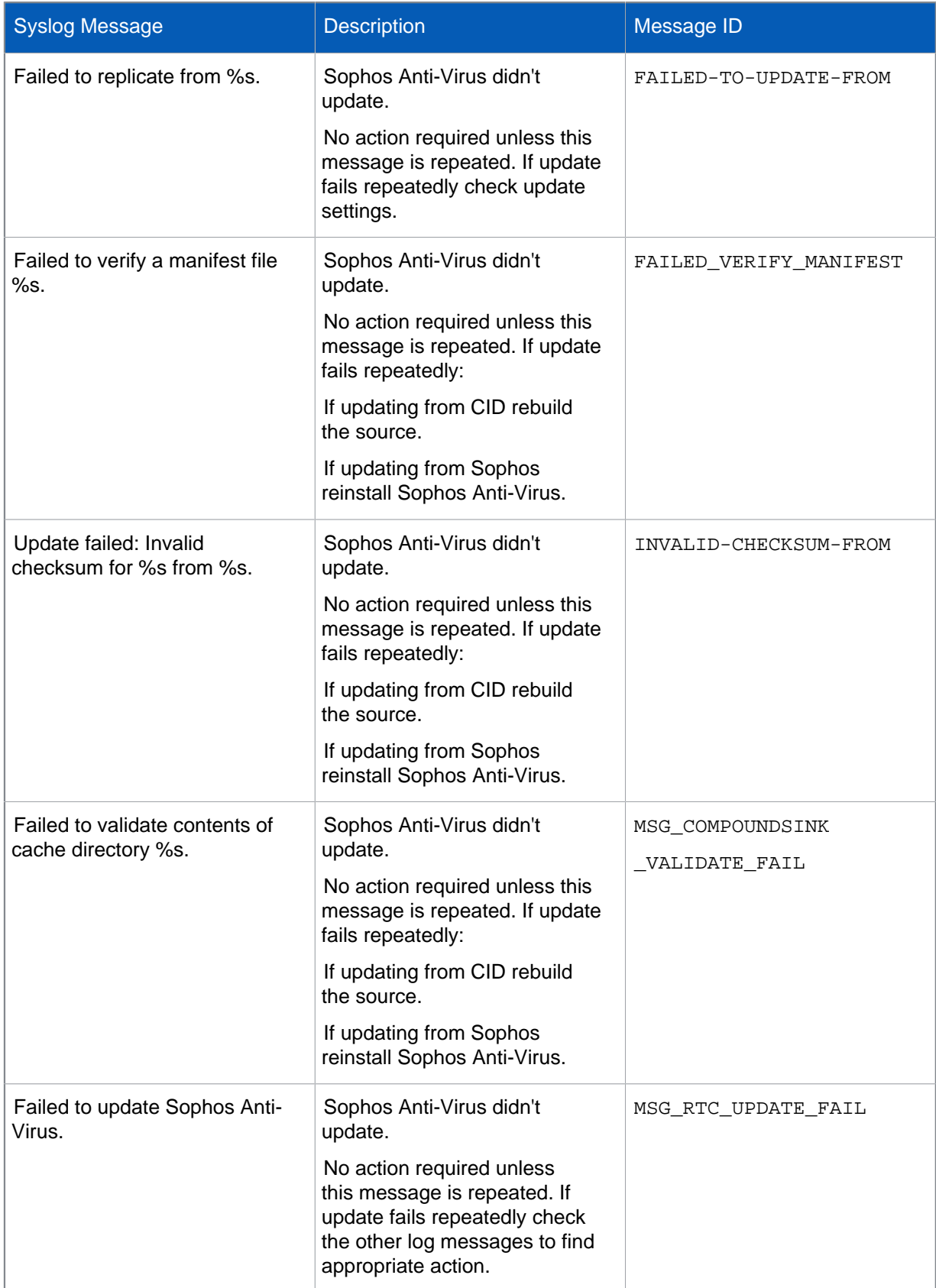

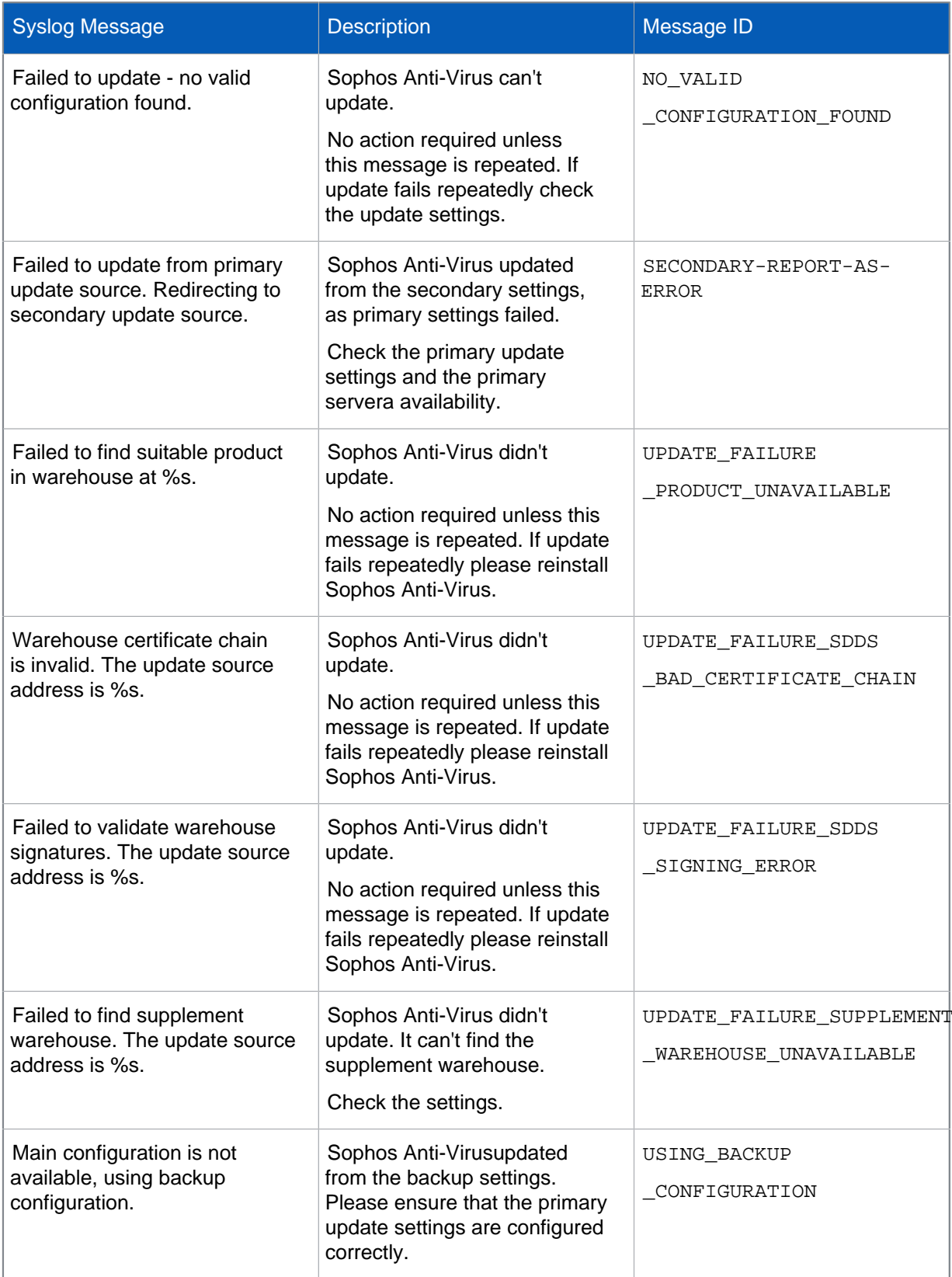

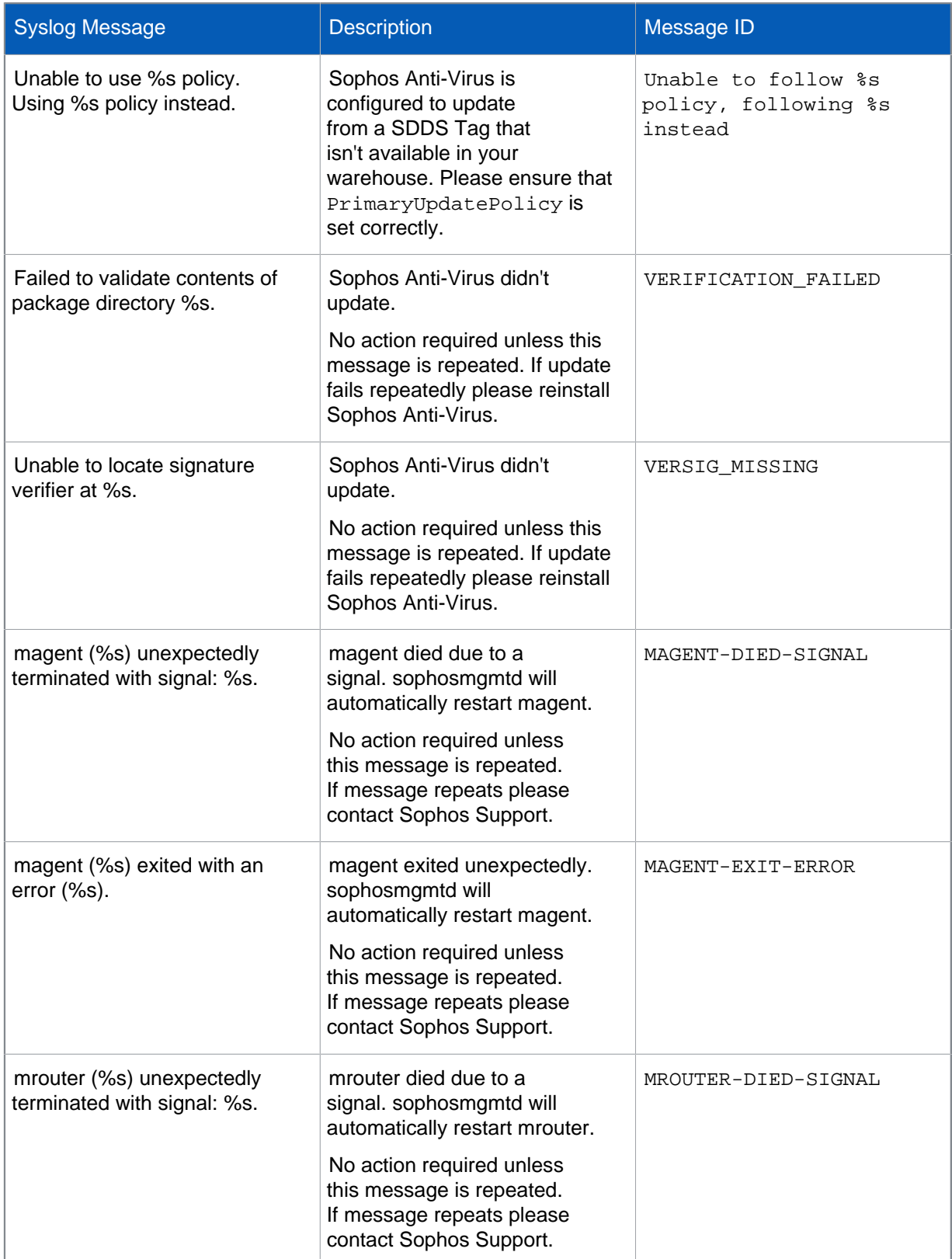

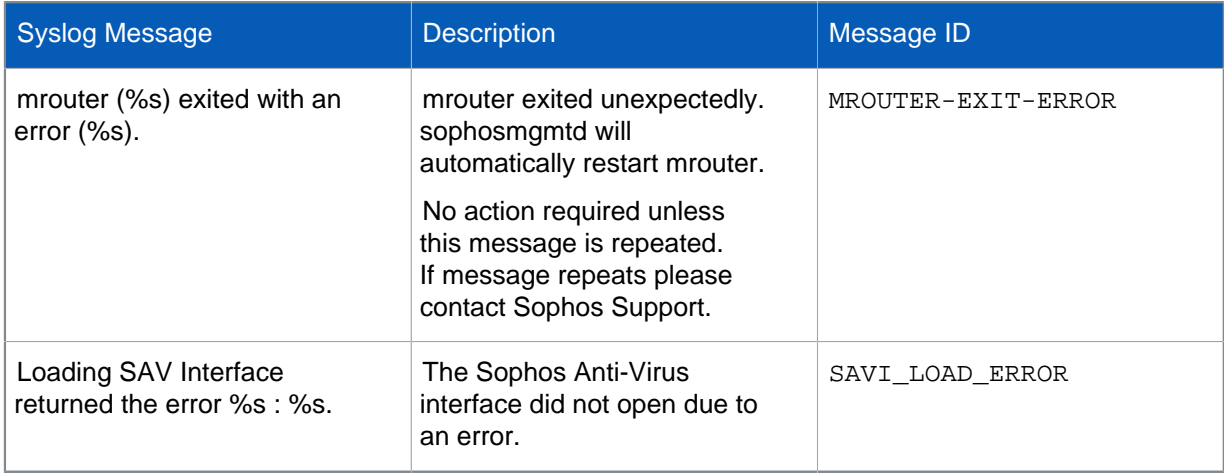

### Info messages

These messages give you information about the scanning process.

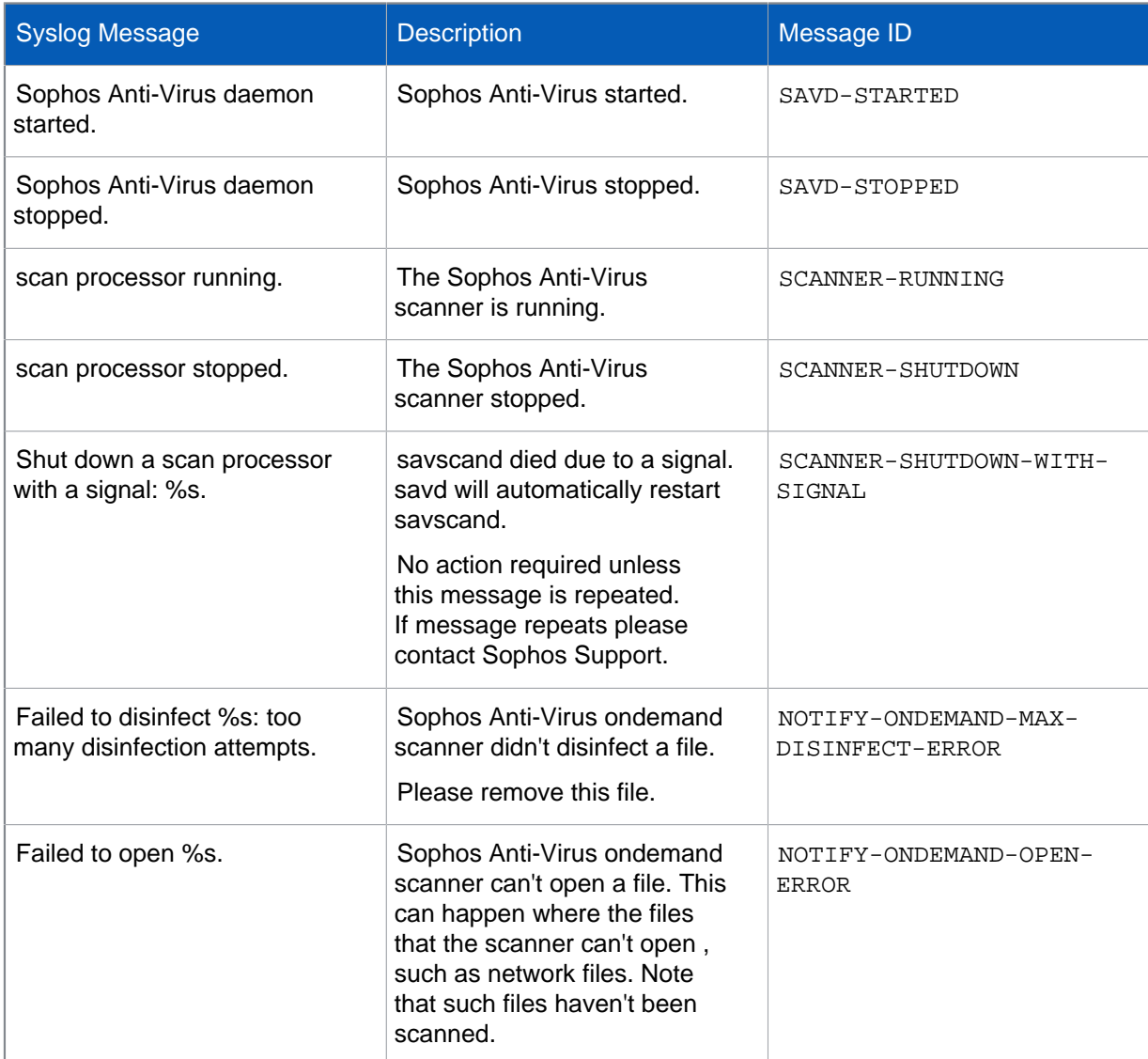

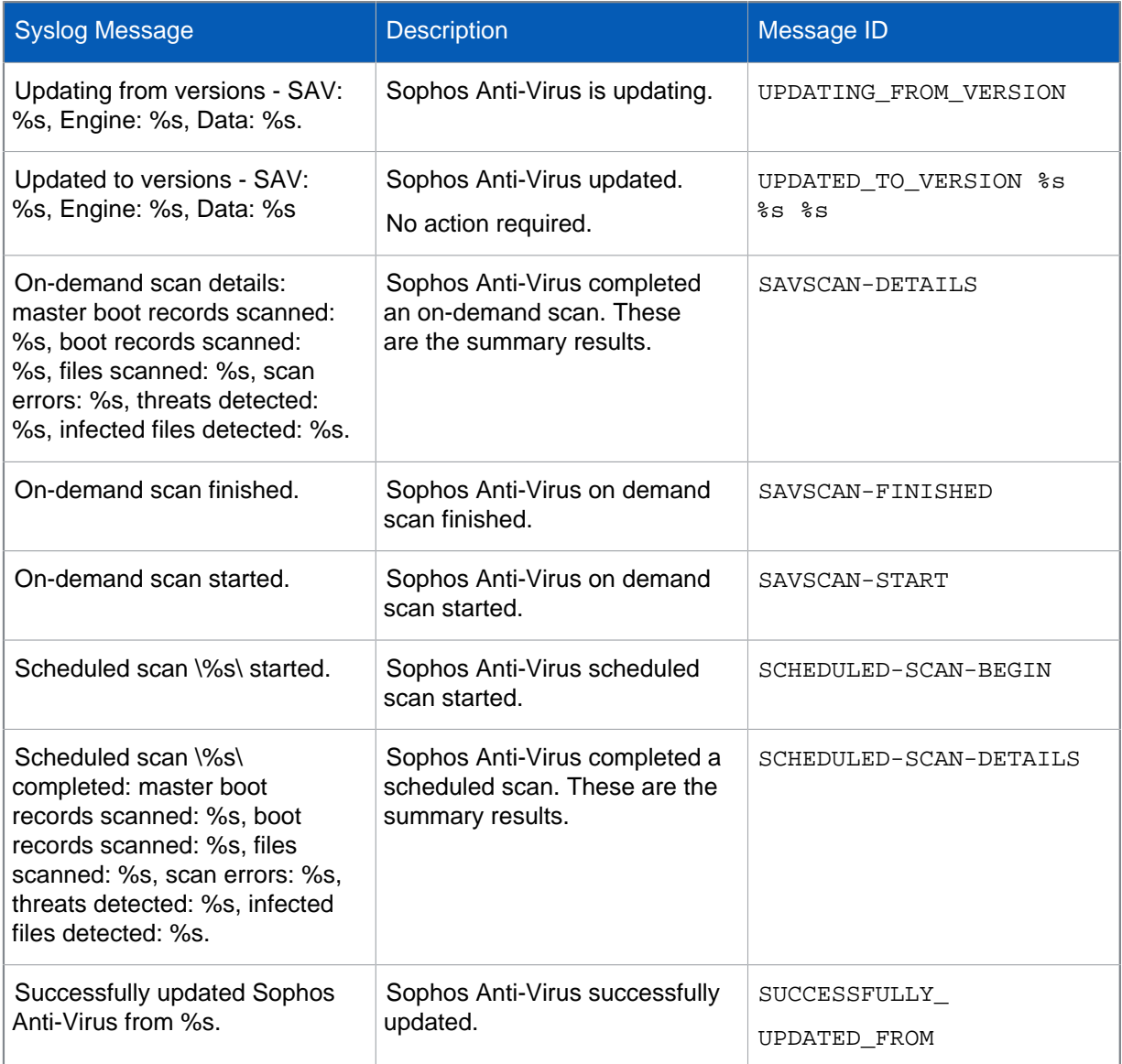

## <span id="page-43-0"></span>14 Appendix: Configuring updating

#### **Important**

If you manage Sophos Anti-Virus using Sophos Enterprise Console, you must configure updating using Sophos Enterprise Console. For information about how to do this, see the Sophos Enterprise Console help instead of this section.

### <span id="page-43-1"></span>14.1 Basic concepts

#### Update server

An update server is a computer on which you have installed Sophos Anti-Virus and which also acts as an update source for other computers. These other computers are either update servers or update clients, depending on how you deploy Sophos Anti-Virus across the network.

### Update client

An update client is a computer on which you have installed Sophos Anti-Virus and which does not need to act as an update source for other computers.

### Primary update source

The primary update source is the location of the updates that a computer usually accesses. It might need access credentials.

#### Secondary update source

The secondary update source is the location of the updates that a computer accesses when the primary update source is unavailable. It might need access credentials.

### <span id="page-43-2"></span>14.2 savsetup configuration command

savsetup is a command that you can use to configure updating. You should use it only for the specific tasks explained in the following subsections.

Although it enables you to access only some of the parameters that you can access with sayconfig, it is easier to use. It prompts you for values of parameters, and you respond by selecting or typing the values. To run saysetup, type:

/opt/sophos-av/bin/savsetup

## <span id="page-44-0"></span>14.3 Check the auto-updating configuration for a computer

- 1. At the computer that you want to check, type: /opt/sophos-av/bin/savsetup savsetup asks you to select what you want to do.
- 2. Select **Display update configuration** to see the current configuration.

## <span id="page-44-1"></span>14.4 Configure multiple update clients to update from Sophos directly when the update server is unavailable

**Note**

If you want to change the configuration for a single update client, see [Configure a single update](#page-45-0) [client to update from the update server](#page-45-0) (page 43) instead.

At the update server, you update the offline configuration file, and then apply the changes to the live configuration file, ready for the update clients to download the next time that they update. In the procedure below,  $offline-config-file-path$  represents the path of the offline configuration file and  $live-config-file-path$  represents the path of the live configuration file.

To configure multiple update clients to update from Sophos directly when the update server is unavailable:

- 1. Set the secondary update source address to sophos:, using the parameter SecondaryUpdateSourcePath. For example, type: /opt/sophos-av/bin/savconfig -f offline-config-file -c set SecondaryUpdateSourcePath 'sophos:'
- 2. Set the secondary update source username to the username that is included with your license, using the parameter SecondaryUpdateUsername. For example, type: /opt/sophos-av/bin/savconfig -f offline-config-file -c set SecondaryUpdateUsername 'cust123'
- 3. Set the secondary update source password to the password that is included with your license, using the parameter SecondaryUpdatePassword. For example, type: /opt/sophos-av/bin/savconfig -f offline-config-file -c set SecondaryUpdatePassword 'j23rjjfwj'
- 4. If you access the internet via a proxy, set the address, username, and password of the proxy server, using the parameters SecondaryUpdateProxyAddress, SecondaryUpdateProxyUsername, and SecondaryUpdateProxyPassword, respectively. For example, type: /opt/sophos-av/bin/savconfig -f offline-config-file -c set SecondaryUpdateProxyAddress 'http://www-cache.xyz.com:8080' /opt/sophos-av/bin/savconfig -f offline-config-file -c set SecondaryUpdateProxyUsername 'penelope' /opt/sophos-av/bin/savconfig -f offline-config-file -c set SecondaryUpdateProxyPassword 'fj202jrjf'
- 5. When you have finished setting parameters in the offline configuration file, update the live configuration file by using the command addextra. Use the following syntax:

/opt/sophos-av/update/addextra offline-config-file-path live-configfile-path

#### For example:

/opt/sophos-av/update/addextra /opt/sophos-av/OfflineConfig.cfg /opt/ sophos-av/extrafiles/LiveConfig.cfg

## <span id="page-45-0"></span>14.5 Configure a single update client to update from the update server

**Note**

If you want to change the configuration for multiple update clients, see [Configure multiple update](#page-44-1) [clients to update from Sophos directly when the update server is unavailable](#page-44-1) (page 42) instead.

- 1. At the computer that you want to configure, type: /opt/sophos-av/bin/savsetup savsetup asks you to select what you want to do.
- 2. Select the option to configure the primary (or secondary) update source to be your own server. savsetup prompts you to enter details of the update source.
- 3. Enter the address of the source, and the username and password if required. You can specify either an HTTP address or a UNC path, depending on how you have set up the update server.

savsetup asks you if you need a proxy to access the update server.

4. If you need a proxy, press Y and then type the proxy details.

## <span id="page-46-0"></span>15 Appendix: Configuring the phone-home feature

Sophos Anti-Virus can contact Sophos and send us some product and platform details. This "phonehome" feature helps us to improve the product and user experience.

When you install Sophos Anti-Virus, the phone-home feature is turned on by default. We would like you to leave it on. It doesn't affect your security or your computer performance:

- Your data is sent in encrypted form to a secure location and we keep it for no more than three months.
- The product sends only about 2 KB of data once a week. It phones home at random intervals, to avoid multiple computers phoning home at the same time.

You can turn off the feature at any time after installation.

To turn off the phone-home feature, type: /opt/sophos-av/bin/savconfig set DisableFeedback true.

To turn on the phone-home feature again, type: /opt/sophos-av/bin/savconfig set DisableFeedback false.

## <span id="page-47-0"></span>16 Troubleshooting

This section describes how to deal with problems that might arise when using Sophos Anti-Virus.

For information about Sophos Anti-Virus return codes for on-demand scans, see [Appendix: On](#page-16-0)[demand scan return codes](#page-16-0) (page 14).

## <span id="page-47-1"></span>16.1 Unable to run a command

### Symptom

Your computer does not allow you to run a Sophos Anti-Virus command.

### Cause

This might be because you do not have sufficient privileges.

### Resolve the problem

Try logging on to the computer as root.

## <span id="page-47-2"></span>16.2 Computer reports "No manual entry for …"

### Symptom

When you try to view a Sophos Anti-Virus man page, the computer displays a message similar to No manual entry for ....

### Cause

This is probably because the environment variable MANPATH does not include the path to the man page.

### Resolve the problem

1. If you are running the sh, ksh or bash shell, open /etc/profile for editing. If you are running the csh or tcsh shell, open /etc/login for editing.

**Note**

If you do not have a login script or profile, carry out the following steps at the command prompt. You must do this every time that you restart the computer.

- 2. Check that the environment variable MANPATH includes the directory  $/$ usr $/$ local/man.
- 3. If MANPATH does not include this directory, add it as follows. Do not change any of the existing settings.

If you are running the sh, ksh or bash shell, type: MANPATH=\$MANPATH:/usr/local/man export MANPATH If you are running the csh or tcsh shell, type: setenv MANPATH values:/usr/local/man where *values* are the existing settings.

4. Save the login script or profile.

## <span id="page-48-0"></span>16.3 Runs out of disk space

### Symptom

Sophos Anti-Virus runs out of disk space, perhaps when scanning complex archives.

### Causes

This might be for one of the following reasons:

- When it unpacks archives, Sophos Anti-Virus uses the  $/\text{tmp}$  directory to store its working results. If this directory is not very large, Sophos Anti-Virus may run out of disk space.
- Sophos Anti-Virus has exceeded the user's quota.

#### Resolve the problem

Try one of the following:

- Enlarge /tmp.
- Increase the user's quota.
- Change the directory that Sophos Anti-Virus uses for working results. You can do this by setting the environment variable SAV TMP.

### <span id="page-48-1"></span>16.4 On-demand scanning runs slowly

This problem may arise for one of the following reasons:

### Symptom

Sophos Anti-Virus takes significantly longer to carry out an on-demand scan.

### Causes

This might be for one of the following reasons:

- By default, Sophos Anti-Virus performs a quick scan, which scans only the parts of files that are likely to contain viruses. If scanning is set to full (using the option -f), it scans the whole file.
- By default, Sophos Anti-Virus scans only particular file types. If it is configured to scan all file types, the process takes longer.

### Resolve the problem

Try one of the following, as appropriate:

- Avoid using full scanning unless you are advised to, for example by Sophos technical support.
- To scan files that have specific filename extensions, add those extensions to the list of file types that Sophos Anti-Virus scans by default. For more information, see Scan a particular directory or file.

## <span id="page-49-0"></span>16.5 Archiver backs up all files that have been scanned on demand

### Symptom

Your archiver always backs up all the files that Sophos Anti-Virus has scanned on demand.

#### Cause

This is because of changes that Sophos Anti-Virus makes in the "status-changed" time of files. By default, Sophos Anti-Virus tries to reset the access time (atime) of files to the time shown before scanning. However, this has the effect of changing the inode status-changed time (ctime). If your archiver uses the ctime to decide whether a file has changed, it backs up all files scanned by Sophos Anti-Virus.

### Resolve the problem

Run savscan with the option --no-reset-atime.

## <span id="page-50-0"></span>16.6 Virus not cleaned up

### Symptoms

- Sophos Anti-Virus hasn't attempted to clean up a virus.
- Sophos Anti-Virus displays Disinfection failed.

### **Causes**

This might be for one of the following reasons:

- Automatic cleanup hasn't been enabled.
- Sophos Anti-Virus can't disinfect that type of virus.
- The infected file is on a removable medium, for example floppy disk or CD, that is write-protected.
- The infected file is on an NTFS filesystem.
- Sophos Anti-Virus doesn't clean up a virus fragment because it hasn't found an exact virus match.

### Resolve the problem

Try one of the following, as appropriate:

- Enable automatic cleanup.
- If possible, make the removable medium writeable.
- Deal with files that are on an NTFS filesystem on the local computer instead.

## <span id="page-50-1"></span>16.7 Virus fragment reported

### Symptom

Sophos Anti-Virus reports that it has detected a virus fragment.

### **Causes**

This indicates that part of a file matches part of a virus. This is for one of the following reasons:

- Many new viruses are based on existing ones. Therefore, code fragments that are typical of a known virus might appear in files that are infected with a new one.
- Many viruses contain bugs in their replication routines that cause them to infect target files incorrectly. An inactive part of the virus (possibly a substantial part) may appear in the host file, and this is detected by Sophos Anti-Virus.
- When running a full scan, Sophos Anti-Virus may report that there is a virus fragment in a database file.

### Resolve the problem

- 1. Update Sophos Anti-Virus on the affected computer so that it has the latest virus data.
- 2. Try to disinfect the file: see [Disinfect a specific infected file](#page-12-1) (page 10).
- 3. If virus fragments are still reported, contact Sophos technical support for advice.

## <span id="page-52-0"></span>17 Glossary

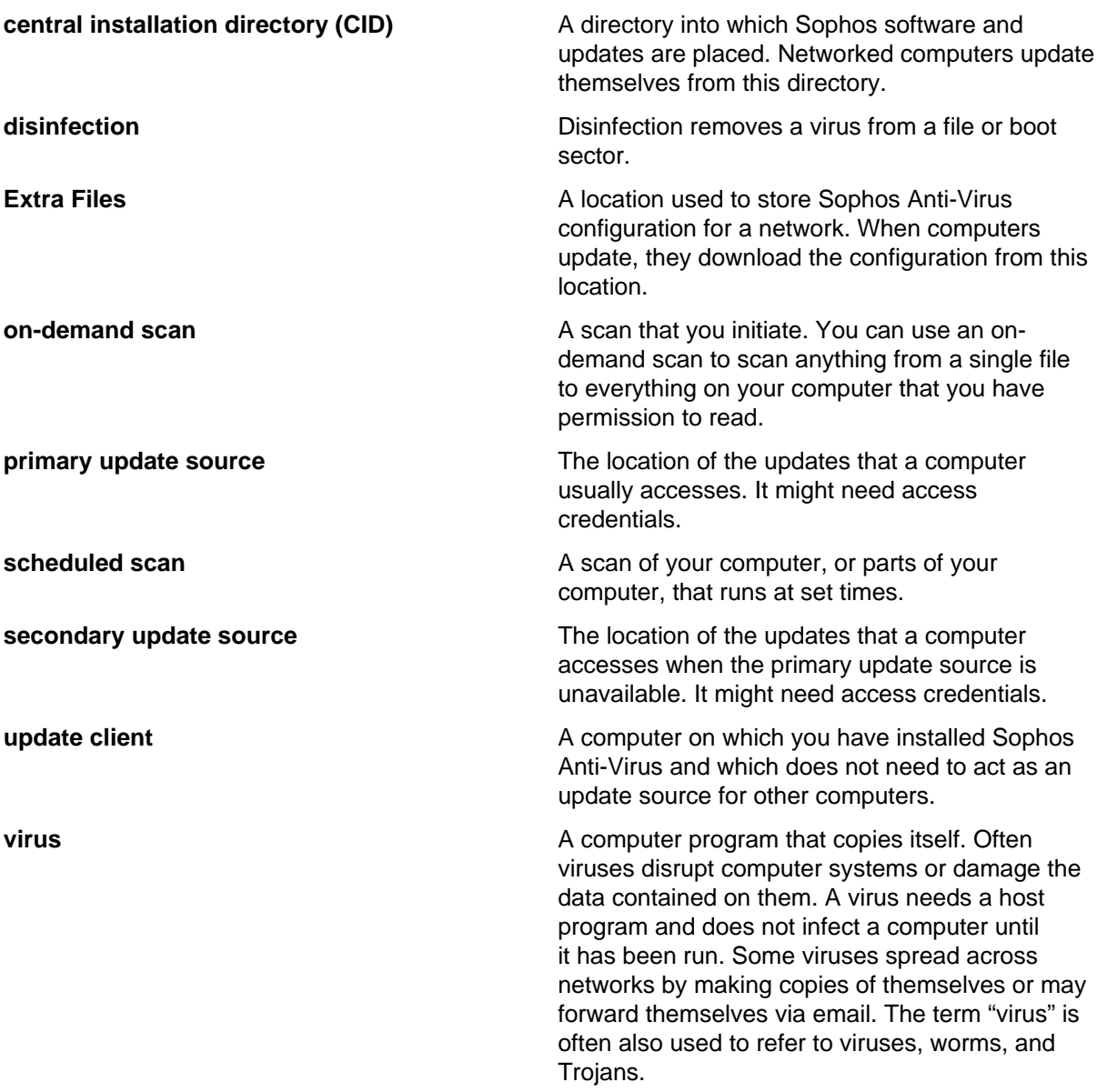

## <span id="page-53-0"></span>18 Support

You can find technical support for Sophos products in any of these ways:

- Visit the Sophos Community at [community.sophos.com/](https://community.sophos.com) and search for other users who are experiencing the same problem.
- Visit the Sophos support knowledge base at [www.sophos.com/en-us/support.aspx](https://www.sophos.com/en-us/support.aspx).
- Download the product documentation at [www.sophos.com/en-us/support/documentation.aspx.](https://www.sophos.com/en-us/support/documentation.aspx)
- Open a ticket with our support team at [https://secure2.sophos.com/support/contact-support/](https://secure2.sophos.com/support/contact-support/support-query.aspx) [support-query.aspx](https://secure2.sophos.com/support/contact-support/support-query.aspx).

## <span id="page-54-0"></span>19 Legal notices

Copyright © 2020 Sophos Limited. All rights reserved. No part of this publication may be reproduced, stored in a retrieval system, or transmitted, in any form or by any means, electronic, mechanical, photocopying, recording or otherwise unless you are either a valid licensee where the documentation can be reproduced in accordance with the license terms or you otherwise have the prior permission in writing of the copyright owner.

Sophos, Sophos Anti-Virus and SafeGuard are registered trademarks of Sophos Limited, Sophos Group and Utimaco Safeware AG, as applicable. All other product and company names mentioned are trademarks or registered trademarks of their respective owners.

## <span id="page-54-1"></span>ACE™, TAO™, CIAO™, DAnCE™, and CoSMIC™

ACE™, TAO™, CIAO™, DAnCE™, and CoSMIC™ (henceforth referred to as "DOC software") are copyrighted by Douglas C. Schmidt and his research group at [Washington University](http://www.wustl.edu/), [University of](http://www.uci.edu) [California, Irvine,](http://www.uci.edu) and [Vanderbilt University,](http://www.vanderbilt.edu) Copyright (c) 1993-2014, all rights reserved. Since DOC software is open-source, freely available software, you are free to use, modify, copy, and distribute —perpetually and irrevocably—the DOC software source code and object code produced from the source, as well as copy and distribute modified versions of this software. You must, however, include this copyright statement along with any code built using DOC software that you release. No copyright statement needs to be provided if you just ship binary executables of your software products.

You can use DOC software in commercial and/or binary software releases and are under no obligation to redistribute any of your source code that is built using DOC software. Note, however, that you may not misappropriate the DOC software code, such as copyrighting it yourself or claiming authorship of the DOC software code, in a way that will prevent DOC software from being distributed freely using an open-source development model. You needn't inform anyone that you're using DOC software in your software, though we encourage you to let [us](mailto:doc_group@cs.wustl.edu) know so we can promote your project in the DOC software success stories.

The ACE, TAO, CIAO, DAnCE, and CoSMIC web sites are maintained by the [DOC Group](http://www.dre.vanderbilt.edu/) at the [Institute for Software Integrated Systems](http://www.isis.vanderbilt.edu/) (ISIS) and the [Center for Distributed Object Computing](http://www.cs.wustl.edu/) of Washington University, St. Louis for the development of open-source software as part of the opensource software community. Submissions are provided by the submitter "as is" with no warranties whatsoever, including any warranty of merchantability, noninfringement of third party intellectual property, or fitness for any particular purpose. In no event shall the submitter be liable for any direct, indirect, special, exemplary, punitive, or consequential damages, including without limitation, lost profits, even if advised of the possibility of such damages. Likewise, DOC software is provided as is with no warranties of any kind, including the warranties of design, merchantability, and fitness for a particular purpose, noninfringement, or arising from a course of dealing, usage or trade practice. Washington University, UC Irvine, Vanderbilt University, their employees, and students shall have no liability with respect to the infringement of copyrights, trade secrets or any patents by DOC software or any part thereof. Moreover, in no event will Washington University, UC Irvine, or Vanderbilt University, their employees, or students be liable for any lost revenue or profits or other special, indirect and consequential damages.

DOC software is provided with no support and without any obligation on the part of Washington University, UC Irvine, Vanderbilt University, their employees, or students to assist in its use, correction, modification, or enhancement. A number of companies around the world provide commercial support for DOC software,however. DOC software is Y2K-compliant, as long as the underlying OS platform is Y2K-compliant. Likewise, DOC software is compliant with the new US daylight savings rule passed by Congress as "The Energy Policy Act of 2005," which established new daylight savings times (DST) rules for the United States that expand DST as of March 2007. Since DOC software obtains time/date and calendaring information from operating systems users will not be affected by the new DST rules as long as they upgrade their operating systems accordingly.

The names ACE™, TAO™, CIAO™, DAnCE™, CoSMIC™, Washington University, UC Irvine, and Vanderbilt University, may not be used to endorse or promote products or services derived from this source without express written permission from Washington University, UC Irvine, or Vanderbilt University. This license grants no permission to call products or services derived from this source ACE™, TAO™, CIAO™, DAnCE™, or CoSMIC™, nor does it grant permission for the name Washington University, UC Irvine, or Vanderbilt University to appear in their names.

If you have any suggestions, additions, comments, or questions, please let [me](mailto:d.schmidt@vanderbilt.edu) know.

Douglas C. Schmidt

### <span id="page-55-0"></span>curl

Copyright (c) 1996 - 2017, Daniel Stenberg, <daniel@haxx.se>, and many contributors, see the THANKS file.

All rights reserved.

Permission to use, copy, modify, and distribute this software for any purpose with or without fee is hereby granted, provided that the above copyright notice and this permission notice appear in all copies.

THE SOFTWARE IS PROVIDED "AS IS", WITHOUT WARRANTY OF ANY KIND, EXPRESS OR IMPLIED, INCLUDING BUT NOT LIMITED TO THE WARRANTIES OF MERCHANTABILITY, FITNESS FOR A PARTICULAR PURPOSE AND NONINFRINGEMENT OF THIRD PARTY RIGHTS. IN NO EVENT SHALL THE AUTHORS OR COPYRIGHT HOLDERS BE LIABLE FOR ANY CLAIM, DAMAGES OR OTHER LIABILITY, WHETHER IN AN ACTION OF CONTRACT, TORT OR OTHERWISE, ARISING FROM, OUT OF OR IN CONNECTION WITH THE SOFTWARE OR THE USE OR OTHER DEALINGS IN THE SOFTWARE.

Except as contained in this notice, the name of a copyright holder shall not be used in advertising or otherwise to promote the sale, use or other dealings in this Software without prior written authorization of the copyright holder.

## <span id="page-55-1"></span>GNU General Public License

GNU Lesser General Public License GNU LESSER GENERAL PUBLIC LICENSE Version 2.1, February 1999 Copyright (C) 1991, 1999 Free Software Foundation, Inc. 51 Franklin Street, Fifth Floor, Boston, MA 02110-1301 USA Everyone is permitted to copy and distribute verbatim copies of this license document, but changing it is not allowed.

[This is the first released version of the Lesser GPL. It also counts as the successor of the GNU Library Public License, version 2, hence the version number 2.1.]

#### Preamble

The licenses for most software are designed to take away yourfreedom to share and change it. By contrast, the GNU General Public Licenses are intended to guarantee your freedom to share and change free software--to make sure the software is free for all its users.

This license, the Lesser General Public License, applies to some specially designated software packages--typically libraries--of the Free Software Foundation and other authors who decide to use it. You can use it too, but we suggest you first think carefully about whether this license or the ordinary General Public License is the better strategy to use in any particular case, based on the explanations below.

When we speak of free software, we are referring to freedom of use, not price. Our General Public Licenses are designed to make sure that you have the freedom to distribute copies of free software (and charge for this service if you wish); that you receive source code or can get it if you want it; that you can change the software and use pieces of it in new free programs; and that you are informed that you can do these things.

To protect your rights, we need to make restrictions that forbid distributors to deny you these rights or to ask you to surrender these rights. These restrictions translate to certain responsibilities for you if you distribute copies of the library or if you modify it.

For example, if you distribute copies of the library, whether gratis or for a fee, you must give the recipients all the rights that we gave you. You must make sure that they, too, receive or can get the source code. If you link other code with the library, you must provide complete object files to the recipients, so that they can relink them with the library after making changes to the library and recompiling it. And you must show them these terms so they know their rights.

We protect your rights with a two-step method: (1) we copyright the library, and (2) we offer you this license, which gives you legal permission to copy, distribute and/or modify the library.

To protect each distributor, we want to make it very clear that there is no warranty for the free library. Also, if the library is modified by someone else and passed on, the recipients should know that what they have is not the original version, so that the original author's reputation will not be affected by problems that might be introduced by others.

Finally, software patents pose a constant threat to the existence of any free program. We wish to make sure that a company cannot effectively restrict the users of a free program by obtaining a restrictive license from a patent holder. Therefore, we insist that any patent license obtained for a version of the library must be consistent with the full freedom of use specified in this license.

Most GNU software, including some libraries, is covered by the ordinary GNU General Public License. This license, the GNU Lesser General Public License, applies to certain designated libraries, and is quite different from the ordinary General Public License. We use this license for certain libraries in order to permit linking those libraries into non-free programs.

When a program is linked with a library, whether statically or using a shared library, the combination of the two is legally speaking a combined work, a derivative of the original library. The ordinary General Public License therefore permits such linking only if the entire combination fits its criteria of freedom. The Lesser General Public License permits more lax criteria for linking other code with the library.

We call this license the "Lesser" General Public License because it does Less to protect the user's freedom than the ordinary General Public License. It also provides other free software developers Less of an advantage over competing non-free programs. These disadvantages are the reason we use the ordinary General Public License for many libraries. However, the Lesser license provides advantages in certain special circumstances.

For example, on rare occasions, there may be a special need to encourage the widest possible use of a certain library, so that it becomes a de-facto standard. To achieve this, non-free programs must be allowed to use the library. A more frequent case is that a free library does the same job as widely used non-free libraries. In this case, there is little to gain by limiting the free library to free software only, so we use the Lesser General Public License.

In other cases, permission to use a particular library in non-free programs enables a greater number of people to use a large body of free software. For example, permission to use the GNU C Library in non-free programs enables many more people to use the whole GNU operating system, as well as its variant, the GNU/Linux operating system.

freedom, it does ensure that the user of a program that is linked with the Library has the freedom and the wherewithal to run that program using a modified version of the Library.

The precise terms and conditions for copying, distribution and modification follow. Pay close attention to the difference between a "work based on the library" and a "work that uses the library". The former contains code derived from the library, whereas the latter must be combined with the library in order to run.

GNU LESSER GENERAL PUBLIC LICENSE TERMS AND CONDITIONS FOR COPYING, DISTRIBUTION AND MODIFICATION

0. This License Agreement applies to any software library or other program which contains a notice placed by the copyright holder or other authorized party saying it may be distributed under the terms of this Lesser General Public License (also called "this License"). Each licensee is addressed as "you".

A "library" means a collection of software functions and/or data prepared so as to be conveniently linked with application programs (which use some of those functions and data) to form executables.

The "Library", below, refers to any such software library or work which has been distributed under these terms. A "work based on the Library" means either the Library or any derivative work under copyright law: that is to say, a work containing the Library or a portion of it, either verbatim or with modifications and/or translated straightforwardly into another language. (Hereinafter, translation is included without limitation in the term "modification".)

"Source code" for a work means the preferred form of the work for making modifications to it. For a library, complete source code means all the source code for all modules it contains, plus any associated interface definition files, plus the scripts used to control compilation and installation of the library.

Activities other than copying, distribution and modification are not covered by this License; they are outside its scope. The act of running a program using the Library is not restricted, and output from such a program is covered only if its contents constitute a work based on the Library (independent of the use of the Library in a tool for writing it). Whether that is true depends on what the Library does and what the program that uses the Library does.

1. You may copy and distribute verbatim copies of the Library's complete source code as you receive it, in any medium, provided that you conspicuously and appropriately publish on each copy an appropriate copyright notice and disclaimer of warranty; keep intact all the notices that refer to this License and to the absence of any warranty; and distribute a copy of this License along with the Library.

You may charge a fee for the physical act of transferring a copy, and you may at your option offer warranty protection in exchange for a fee.

2. You may modify your copy or copies of the Library or any portion of it, thus forming a work based on the Library, and copy and distribute such modifications or work under the terms of Section 1 above, provided that you also meet all of these conditions:

a) The modified work must itself be a software library.

b) You must cause the files modified to carry prominent notices stating that you changed the files and the date of any change.

c) You must cause the whole of the work to be licensed at no charge to all third parties under the terms of this License.

d) If a facility in the modified Library refers to a function or a table of data to be supplied by an application program that uses the facility, other than as an argument passed when the facility is invoked, then you must make a good faith effort to ensure that, in the event an application does not supply such function or table, the facility still operates, and performs whatever part of its purpose remains meaningful.

(For example, a function in a library to compute square roots has a purpose that is entirely welldefined independent of the application. Therefore, Subsection 2d requires that any applicationsupplied function or table used by this function must be optional: if the application does not supply it, the square root function must still compute square roots.)

These requirements apply to the modified work as a whole. If identifiable sections of that work are not derived from the Library, and can be reasonably considered independent and separate works in themselves, then this License, and its terms, do not apply to those sections when you distribute them as separate works. But when you distribute the same sections as part of a whole which is a work based on the Library, the distribution of the whole must be on the terms of this License, whose permissions for other licensees extend to the entire whole, and thus to each and every part regardless of who wrote it.

Thus, it is not the intent of this section to claim rights or contest your rights to work written entirely by you; rather, the intent is to exercise the right to control the distribution of derivative or collective works based on the Library.

In addition, mere aggregation of another work not based on the Library with the Library (or with a work based on the Library) on a volume of a storage or distribution medium does not bring the other work under the scope of this License.

3. You may opt to apply the terms of the ordinary GNU General Public License instead of this License to a given copy of the Library. To do this, you must alter all the notices that refer to this License, so that they refer to the ordinary GNU General Public License, version 2, instead of to this License. (If a newer version than version 2 of the ordinary GNU General Public License has appeared, then you can specify that version instead if you wish.) Do not make any other change in these notices.

Once this change is made in a given copy, it is irreversible for that copy, so the ordinary GNU General Public License applies to all subsequent copies and derivative works made from that copy.

This option is useful when you wish to copy part of the code of the Library into a program that is not a library.

4. You may copy and distribute the Library (or a portion or derivative of it, under Section 2) in object code or executable form under the terms of Sections 1 and 2 above provided that you accompany it with the complete corresponding machine-readable source code, which must be distributed under the terms of Sections 1 and 2 above on a medium customarily used for software interchange.

If distribution of object code is made by offering access to copy from a designated place, then offering equivalent access to copy the source code from the same place satisfies the requirement to distribute the source code, even though third parties are not compelled to copy the source along with the object code.

5. A program that contains no derivative of any portion of the Library, but is designed to work with the Library by being compiled or linked with it, is called a "work that uses the Library". Such a work, in isolation, is not a derivative work of the Library, and therefore falls outside the scope of this License.

However, linking a "work that uses the Library" with the Library creates an executable that is a derivative of the Library (because it contains portions of the Library), rather than a "work that uses the library". The executable is therefore covered by this License. Section 6 states terms for distribution of such executables.

When a "work that uses the Library" uses material from a header file that is part of the Library, the object code for the work may be a derivative work of the Library even though the source code is not. Whether this is true is especially significant if the work can be linked without the Library, or if the work is itself a library. The threshold for this to be true is not precisely defined by law.

If such an object file uses only numerical parameters, data structure layouts and accessors, and small macros and small inline functions (ten lines or less in length), then the use of the object file is unrestricted, regardless of whether it is legally a derivative work. (Executables containing this object code plus portions of the Library will still fall under Section 6.)

Otherwise, if the work is a derivative of the Library, you may distribute the object code for the work under the terms of Section 6. Any executables containing that work also fall under Section 6, whether or not they are linked directly with the Library itself.

6. As an exception to the Sections above, you may also combine or link a "work that uses the Library" with the Library to produce a work containing portions of the Library, and distribute that work under terms of your choice, provided that the terms permit modification of the work for the customer's own use and reverse engineering for debugging such modifications.

You must give prominent notice with each copy of the work that the Library is used in it and that the Library and its use are covered by this License. You must supply a copy of this License. If the work during execution displays copyright notices, you must include the copyright notice for the Library among them, as well as a reference directing the user to the copy of this License. Also, you must do one of these things:

a) Accompany the work with the complete corresponding machine-readable source code for the Library including whatever changes were used in the work (which must be distributed under Sections 1 and 2 above); and, if the work is an executable linked with the Library, with the complete machinereadable "work that uses the Library", as object code and/or source code, so that the user can modify the Library and then relink to produce a modified executable containing the modified Library. (It is understood that the user who changes the contents of definitions files in the Library will not necessarily be able to recompile the application to use the modified definitions.)

b) Use a suitable shared library mechanism for linking with the Library. A suitable mechanism is one that (1) uses at run time a copy of the library already present on the user's computer system, rather than copying library functions into the executable, and (2) will operate properly with a modified version of the library, if the user installs one, as long as the modified version is interface-compatible with the version that the work was made with

c) Accompany the work with a written offer, valid for at least three years, to give the same user the material specified in Subsection 6a, above, for a charge no more than the cost of performing this distribution.

d) If distribution of the work is made by offering access to copy from a designated place, offer equivalent access to copy the above specified materials from the same place.

e) Verify that the user has already received a copy of these materials or that you have already sent this user a copy.

For an executable, the required form of the "work that uses the Library" must include any data and utility programs needed for reproducing the executable from it. However, as a special exception,the materials to be distributed need not include anything that is normally distributed (in either source or binary form) with the major components (compiler, kernel, and so on) of the operating system on which the executable runs, unless that component itself accompanies the executable.

It may happen that this requirement contradicts the license restrictions of other proprietary libraries that do not normally accompany the operating system. Such a contradiction means you cannot use both them and the Library together in an executable that youdistribute.

7. You may place library facilities that are a work based on the Library side-by-side in a single library together with other library facilities not covered by this License, and distribute such a combined library, provided that the separate distribution of the work based on the Library and of the other library facilities is otherwise permitted, and provided that you do these two things:

a) Accompany the combined library with a copy of the same work based on the Library, uncombined with any other library facilities. This must be distributed under the terms of the Sections above.

b) Give prominent notice with the combined library of the fact that part of it is a work based on the Library, and explaining where to find the accompanying uncombined form of the same work

8. You may not copy, modify, sublicense, link with, or distribute the Library except as expressly provided under this License. Any attempt otherwise to copy, modify, sublicense, link with, or distribute the Library is void, and will automatically terminate your rights under this License.

However, parties who have received copies, or rights, from you under this License will not have their licenses terminated so long as such parties remain in full compliance.

9. You are not required to accept this License, since you have not signed it. However, nothing else grants you permission to modify or distribute the Library or its derivative works. These actions are prohibited by law if you do not accept this License. Therefore, by modifying or distributing the Library (or any work based on the Library), you indicate your acceptance of this License to do so, and all its terms and conditions for copying, distributing or modifying the Library or works based on it.

10. Each time you redistribute the Library (or any work based on the Library), the recipient automatically receives a license from the original licensor to copy, distribute, link with or modify the Library subject to these terms and conditions. You may not impose any further restrictions on the recipients' exercise of the rights granted herein. You are not responsible for enforcing compliance by third parties with this License.

11. If, as a consequence of a court judgment or allegation of patent infringement or for any other reason (not limited to patent issues), conditions are imposed on you (whether by court order, agreement or otherwise) that contradict the conditions of this License, they do not excuse you from the conditions of this License. If you cannot distribute so as to satisfy simultaneously your obligations under this License and any other pertinent obligations, then as a consequence you may not distribute the Library at all. For example, if a patent license would not permit royalty-free redistribution of the Library by all those who receive copies directly or indirectly through you, then the only way you could satisfy both it and this License would be to refrain entirely from distribution of the Library.

If any portion of this section is held invalid or unenforceable under any particular circumstance, the balance of the section is intended to apply, and the section as a whole is intended to apply in other circumstances.

It is not the purpose of this section to induce you to infringe any patents or other property right claims or to contest validity of any such claims; this section has the sole purpose of protecting the integrity of the free software distribution system which is implemented by public license practices. Many people have made generous contributions to the wide range of software distributed through that system in reliance on consistent application of that system; it is up to the author/donor to decide if he or she is willing to distribute software through any other system and a licensee cannot impose that choice.

This section is intended to make thoroughly clear what is believed to be a consequence of the rest of this License.

12. If the distribution and/or use of the Library is restricted in certain countries either by patents or by copyrighted interfaces, the original copyright holder who places the Library under this License may add an explicit geographical distribution limitation excluding those countries, so that distribution is permitted only in or among countries not thus excluded. In such case, this License incorporates the limitation as if written in the body of this License.

13. The Free Software Foundation may publish revised and/or new versions of the Lesser General Public License from time to time. Such new versions will be similar in spirit to the present version, but may differ in detail to address new problems or concerns. Each version is given a distinguishing version number. If the Library specifies a version number of this License which applies to it and "any later version", you have the option of following the terms and conditions either of that version or of any later version published by the Free Software Foundation. If the Library does not specify a license version number, you may choose any version ever published by the Free Software Foundation.

14. If you wish to incorporate parts of the Library into other free programs whose distribution conditions are incompatible with these, write to the author to ask for permission. For software which is copyrighted by the Free Software Foundation, write to the Free Software Foundation; we sometimes make exceptions for this. Our decision will be guided by the two goals of preserving the free status of all derivatives of our free software and of promoting the sharing and reuse of software generally.

#### NO WARRANTY

15. BECAUSE THE LIBRARY IS LICENSED FREE OF CHARGE, THERE IS NO WARRANTY FOR THE LIBRARY, TO THE EXTENT PERMITTED BY APPLICABLE LAW. EXCEPT WHEN OTHERWISE STATED IN WRITING THE COPYRIGHT HOLDERS AND/OR OTHER PARTIES PROVIDE THE LIBRARY "AS IS" WITHOUT WARRANTY OF ANY KIND, EITHER EXPRESSED OR IMPLIED, INCLUDING, BUT NOT LIMITED TO, THE IMPLIED WARRANTIES OF MERCHANTABILITY AND FITNESS FOR A PARTICULAR PURPOSE. THE ENTIRE RISK AS TO THE QUALITY AND PERFORMANCE OF THE LIBRARY IS WITH YOU. SHOULD THE LIBRARY PROVE DEFECTIVE, YOU ASSUME THE COST OF ALL NECESSARY SERVICING, REPAIR OR CORRECTION.

16. IN NO EVENT UNLESS REQUIRED BY APPLICABLE LAW OR AGREED TO IN WRITING WILL ANY COPYRIGHT HOLDER, OR ANY OTHER PARTY WHO MAY MODIFY AND/OR REDISTRIBUTE THE LIBRARY AS PERMITTED ABOVE, BE LIABLE TO YOU FOR DAMAGES, INCLUDING ANY GENERAL, SPECIAL, INCIDENTAL OR CONSEQUENTIAL DAMAGES ARISING OUT OF THE USE OR INABILITY TO USE THE LIBRARY (INCLUDING BUT NOT LIMITED TO LOSS OF DATA OR DATA BEING RENDERED INACCURATE OR LOSSES SUSTAINED BY YOU OR THIRD PARTIES OR A FAILURE OF THE LIBRARY TO OPERATE WITH ANY OTHER SOFTWARE), EVEN IF SUCH HOLDER OR OTHER PARTY HAS BEEN ADVISED OF THE POSSIBILITY OF SUCH DAMAGES.

#### END OF TERMS AND CONDITIONS

How to Apply These Terms to Your New Libraries

If you develop a new library, and you want it to be of the greatest possible use to the public, we recommend making it free software that everyone can redistribute and change. You can do so by permitting redistribution under these terms (or, alternatively, under the terms of the ordinary General Public License).

To apply these terms, attach the following notices to the library. It is safest to attach them to the start of each source file to most effectively convey the exclusion of warranty; and each file should have at least the "copyright" line and a pointer to where the full notice is found.

<one line to give the library's name and a brief idea of what it does.>

Copyright (C) <year> <name of author>

This library is free software; you can redistribute it and/or modify it under the terms of the GNU Lesser General Public License as published by the Free Software Foundation; either version 2.1 of the License, or (at your option) any later version.

This library is distributed in the hope that it will be useful, but WITHOUT ANY WARRANTY; without even the implied warranty of MERCHANTABILITY or FITNESS FOR A PARTICULAR PURPOSE. See the GNU Lesser General Public License for more details.

You should have received a copy of the GNU Lesser General Public License along with this library; if not, write to the Free Software Foundation, Inc., 51 Franklin Street, Fifth Floor, Boston, MA 02110-1301 USA

Also add information on how to contact you by electronic and paper mail.

You should also get your employer (if you work as a programmer) or your school, if any, to sign a "copyright disclaimer" for the library, if necessary. Here is a sample; alter the names:

Yoyodyne, Inc., hereby disclaims all copyright interest in the library `Frob' (a library for tweaking knobs) written by James Random Hacker.

<signature of Ty Coon>, 1 April 1990

Ty Coon, President of Vice

That's all there is to it!

## <span id="page-62-0"></span>**OpenSSL**

### OpenSSL copyright

#### LICENSE ISSUES

#### ===========

The OpenSSL toolkit stays under a dual license, i.e. both the conditions of the OpenSSL License and the original SSLeay license apply to the toolkit. See below for the actual license texts. Actually both licenses are BSD-style Open Source licenses. In case of any license issues related to OpenSSL please contact openssl-core@openssl.org.

### OpenSSL license

--------------------------------

=================================================================

Copyright © 1998–2017 The OpenSSL Project. All rights reserved.

Redistribution and use in source and binary forms, with or without modification, are permitted provided that the following conditions are met:

- 1. Redistributions of source code must retain the above copyright notice, this list of conditions and the following disclaimer.
- 2. Redistributions in binary form must reproduce the above copyright notice, this list of conditions and the following disclaimer in the documentation and/or other materials provided with the distribution.
- 3. All advertising materials mentioning features or use of this software must display the following acknowledgment:\*

"This product includes software developed by the OpenSSL Project for use in the OpenSSL Toolkit. (http://www.openssl.org/)"

- 4. The names "OpenSSL Toolkit" and "OpenSSL Project" must not be used to endorse or promote products derived from this software without prior written permission. For written permission, please contact openssl-core@openssl.org.
- 5. Products derived from this software may not be called "OpenSSL" nor may "OpenSSL" appear in their names without prior written permission of the OpenSSL Project.
- 6. Redistributions of any form whatsoever must retain the following acknowledgment:

"This product includes software developed by the OpenSSL Project for use in the OpenSSL Toolkit (http://www.openssl.org/)"

THIS SOFTWARE IS PROVIDED BY THE OpenSSL PROJECT ``AS IS'' AND ANY EXPRESSED OR IMPLIED WARRANTIES, INCLUDING, BUT NOT LIMITED TO, THE IMPLIED WARRANTIES OF MERCHANTABILITY AND FITNESS FOR A PARTICULAR PURPOSE ARE DISCLAIMED. IN NO EVENT SHALL THE OpenSSL PROJECT OR ITS CONTRIBUTORS BE LIABLE FOR ANY DIRECT, INDIRECT, INCIDENTAL, SPECIAL, EXEMPLARY, OR CONSEQUENTIAL DAMAGES (INCLUDING, BUT NOT LIMITED TO, PROCUREMENT OF SUBSTITUTE GOODS OR SERVICES; LOSS OF USE, DATA, OR PROFITS; OR BUSINESS INTERRUPTION) HOWEVER CAUSED AND ON ANY THEORY OF LIABILITY, WHETHER IN CONTRACT, STRICT LIABILITY, OR TORT (INCLUDING NEGLIGENCE OR OTHERWISE) ARISING IN ANY WAY OUT OF THE USE OF THIS SOFTWARE, EVEN IF ADVISED OF THE POSSIBILITY OF SUCH DAMAGE.

=================================================================

This product includes cryptographic software written by Eric Young ([eay@cryptsoft.com\)](mailto:eay@cryptsoft.com). This product includes software written by Tim Hudson [\(tjh@cryptsoft.com\)](mailto:tjh@cryptsoft.com).

### Original SSLeay license

Copyright (C) 1995-1998 Eric Young ([eay@cryptsoft.com](mailto:eay@cryptsoft.com))

All rights reserved.

This package is an SSL implementation written by Eric Young ([eay@cryptsoft.com](mailto:eay@cryptsoft.com)).

The implementation was written so as to conform with Netscapes SSL.

This library is free for commercial and non-commercial use as long as the following conditions are aheared to. The following conditions apply to all code found in this distribution, be it the RC4, RSA, lhash, DES, etc., code; not just the SSL code. The SSL documentation included with this distribution is covered by the same copyright terms except that the holder is Tim Hudson [\(tjh@cryptsoft.com\)](mailto:tjh@cryptsoft.com).

Copyright remains Eric Young's, and as such any Copyright notices in the code are not to be removed.

If this package is used in a product, Eric Young should be given attribution as the author of the parts of the library used.

This can be in the form of a textual message at program startup or in documentation (online or textual) provided with the package.

Redistribution and use in source and binary forms, with or without modification

- 1. Redistributions of source code must retain the copyright notice, this list of conditions and the following disclaimer.
- 2. Redistributions in binary form must reproduce the above copyright notice, this list of conditions and the following disclaimer in the documentation and/or other materials provided with the distribution.
- 3. All advertising materials mentioning features or use of this software must display the following acknowledgement:

"This product includes cryptographic software written by Eric Young [\(eay@cryptsoft.com](mailto:eay@cryptsoft.com))"

The word 'cryptographic' can be left out if the rouines from the library being used are not cryptographic related :-).

4. If you include any Windows specific code (or a derivative thereof) from the apps directory (application code) you must include an acknowledgement:

"This product includes software written by Tim Hudson ([tjh@cryptsoft.com\)](mailto:tjh@cryptsoft.com)"

THIS SOFTWARE IS PROVIDED BY ERIC YOUNG ``AS IS'' AND ANY EXPRESS OR IMPLIED WARRANTIES, INCLUDING, BUT NOT LIMITED TO, THE IMPLIED WARRANTIES OF MERCHANTABILITY AND FITNESS FOR A PARTICULAR PURPOSE ARE DISCLAIMED. IN NO EVENT SHALL THE AUTHOR OR CONTRIBUTORS BE LIABLE FOR ANY DIRECT, INDIRECT, INCIDENTAL, SPECIAL, EXEMPLARY, OR CONSEQUENTIAL DAMAGES INCLUDING, BUT NOT LIMITED TO, PROCUREMENT OF SUBSTITUTE GOODS OR SERVICES; LOSS OF USE, DATA, OR PROFITS; OR BUSINESS INTERRUPTION) HOWEVER CAUSED AND ON ANY THEORY OF LIABILITY, WHETHER IN CONTRACT, STRICT LIABILITY, OR TORT (INCLUDING NEGLIGENCE OR OTHERWISE) ARISING IN ANY WAY OUT OF THE USE OF THIS SOFTWARE, EVEN IF ADVISED OF THE POSSIBILITY OF SUCH DAMAGE

The licence and distribution terms for any publically available version or derivative of this code cannot be changed. i.e. this code cannot simply be copied and put under another distribution licence [including the GNU Public Licence.]

## <span id="page-64-0"></span>protobuf

This license applies to all parts of Protocol Buffers except the following:

- Atomicops support for generic gcc, located in src/google/protobuf/stubs/ atomicops internals generic gcc.h. This file is copyrighted by Red Hat Inc.

- Atomicops support for AIX/POWER, located in src/google/protobuf/stubs/ atomicops\_internals\_power.h. This file is copyrighted by Bloomberg Finance LP.

Copyright 2014, Google Inc. All rights reserved.

Redistribution and use in source and binary forms, with or without modification, are permitted provided that the following conditions are met:

- Redistributions of source code must retain the above copyright notice, this list of conditions and the following disclaimer.
- Redistributions in binary form must reproduce the above copyright notice, this list of conditions and the following disclaimer in the documentation and/or other materials provided with the distribution.
- Neither the name of Google Inc. nor the names of its contributors may be used to endorse or promote products derived from this software without specific prior written permission.

THIS SOFTWARE IS PROVIDED BY THE COPYRIGHT HOLDERS AND CONTRIBUTORS "AS IS" AND ANY EXPRESS OR IMPLIED WARRANTIES, INCLUDING, BUT NOT LIMITED TO, THE IMPLIED WARRANTIES OF MERCHANTABILITY AND FITNESS FOR A PARTICULAR PURPOSE ARE DISCLAIMED. IN NO EVENT SHALL THE COPYRIGHT OWNER OR CONTRIBUTORS BE LIABLE FOR ANY DIRECT, INDIRECT, INCIDENTAL, SPECIAL, EXEMPLARY, OR CONSEQUENTIAL DAMAGES (INCLUDING, BUT NOT LIMITED TO, PROCUREMENT OF SUBSTITUTE GOODS OR SERVICES; LOSS OF USE, DATA, OR PROFITS; OR BUSINESS INTERRUPTION) HOWEVER CAUSED AND ON ANY THEORY OF LIABILITY, WHETHER IN CONTRACT, STRICT LIABILITY, OR TORT (INCLUDING NEGLIGENCE OR OTHERWISE) ARISING IN ANY WAY OUT OF THE USE OF THIS SOFTWARE, EVEN IF ADVISED OF THE POSSIBILITY OF SUCH DAMAGE.

Code generated by the Protocol Buffer compiler is owned by the owner of the input file used when generating it. This code is not standalone and requires a support library to be linked with it. This support library is itself covered by the above license.

## <span id="page-64-1"></span>pycrypto

Distribute and use freely; there are no restrictions on further dissemination and usage except those imposed by the laws of your country of residence. This software is provided "as is" without warranty of fitness for use or suitability for any purpose, express or implied. Use at your own risk or not at all.

Incorporating the code into commercial products is permitted; you do not have to make source available or contribute your changes back (though that would be nice).

– –amk (www.amk.ca)

## <span id="page-65-0"></span>Python

### Python copyright

#### PSF LICENSE AGREEMENT FOR PYTHON 3.5.2

- 1. This LICENSE AGREEMENT is between the Python Software Foundation ("PSF"), and the Individual or Organization ("Licensee") accessing and otherwise using Python 3.5.2 software in source or binary form and its associated documentation.
- 2. Subject to the terms and conditions of this License Agreement, PSF hereby grants Licensee a nonexclusive, royalty-free, world-wide license to reproduce, analyze, test, perform and/or display publicly, prepare derivative works, distribute, and otherwise use Python 3.5.2 alone or in any derivative version, provided, however, that PSF's License Agreement and PSF's notice of copyright, i.e.,

"Copyright © 2001-2018 Python Software Foundation; All Rights Reserved" are retained in Python 3.5.2 alone or in any derivative version prepared by Licensee.

- 3. In the event Licensee prepares a derivative work that is based on or incorporates Python 3.5.2 or any part thereof, and wants to make the derivative work available to others as provided herein, then Licensee hereby agrees to include in any such work a brief summary of the changes made to Python 3.5.2.
- 4. PSF is making Python 3.5.2 available to Licensee on an "AS IS" basis. PSF MAKES NO REPRESENTATIONS OR WARRANTIES, EXPRESS OR IMPLIED. BY WAY OF EXAMPLE, BUT NOT LIMITATION, PSF MAKES NO AND DISCLAIMS ANY REPRESENTATION OR WARRANTY OF MERCHANTABILITY OR FITNESS FOR ANY PARTICULAR PURPOSE OR THAT THE USE OF PYTHON 3.5.2 WILL NOT INFRINGE ANY THIRD PARTY RIGHTS.
- 5. PSF SHALL NOT BE LIABLE TO LICENSEE OR ANY OTHER USERS OF PYTHON 3.5.2 FOR ANY INCIDENTAL, SPECIAL, OR CONSEQUENTIAL DAMAGES OR LOSS AS A RESULT OF MODIFYING, DISTRIBUTING, OR OTHERWISE USING PYTHON 3.5.2, OR ANY DERIVATIVE THEREOF, EVEN IF ADVISED OF THE POSSIBILITY THEREOF.
- 6. This License Agreement will automatically terminate upon a material breach of its terms and conditions.
- 7. Nothing in this License Agreement shall be deemed to create any relationship of agency, partnership, or joint venture between PSF and Licensee. This License Agreement does not grant permission to use PSF trademarks or trade name in a trademark sense to endorse or promote products or services of Licensee, or any third party.
- 8. By copying, installing or otherwise using Python 3.5.2, Licensee agrees to be bound by the terms and conditions of this License Agreement.

## <span id="page-65-1"></span>TinyXML XML parser

www.sourceforge.net/projects/tinyxml

Original code by Lee Thomason (www.grinninglizard.com)

This software is provided 'as-is', without any express or implied warranty. In no event will the authors be held liable for any damages arising from the use of this software.

Permission is granted to anyone to use this software for any purpose, including commercial applications, and to alter it and redistribute it freely, subject to the following restrictions:

- 1. The origin of this software must not be misrepresented; you must not claim that you wrote the original software. If you use this software in a product, an acknowledgment in the product documentation would be appreciated but is not required.
- 2. Altered source versions must be plainly marked as such, and must not be misrepresented as being the original software.
- 3. This notice may not be removed or altered from any source distribution.

## <span id="page-66-0"></span>The zlib/libpng LicenseSAV Linux startup guide

#### =======================

zlib software copyright © 1995-2017 Jean-loup Gailly and Mark Adler.

This software is provided 'as-is', without any express or implied warranty. In no event will the authors be held liable for any damages arising from the use of this software.

Permission is granted to anyone to use this software for any purpose, including commercial applications, and to alter it and redistribute it freely, subject to the following restrictions:

- 1. The origin of this software must not be misrepresented; you must not claim that you wrote the original software. If you use this software in a product, an acknowledgment in the product documentation would be appreciated but is not required.
- 2. Altered source versions must be plainly marked as such, and must not be misrepresented as being the original software.
- 3. This notice may not be removed or altered from any source distribution.

## <span id="page-67-0"></span>20 SAV Glossary - Windows

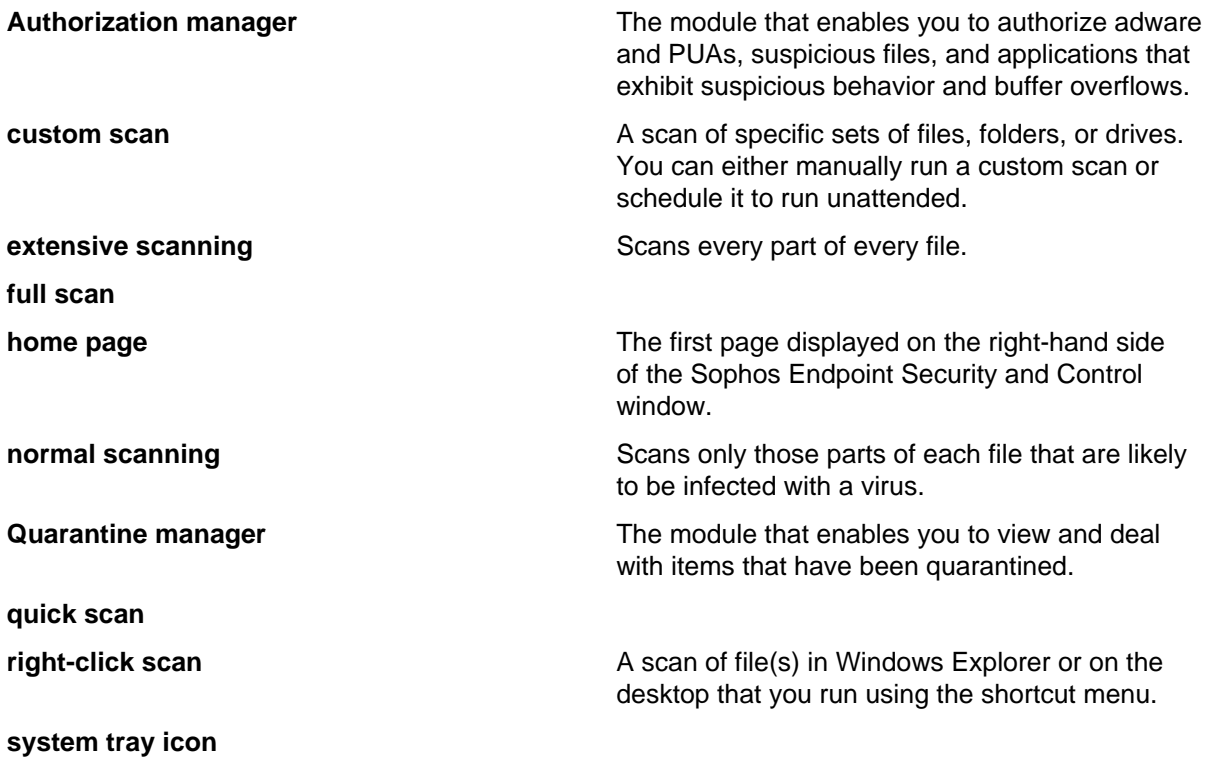